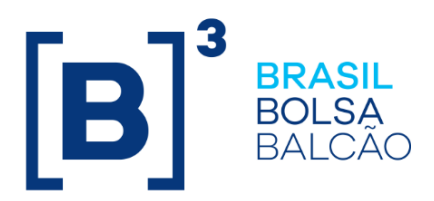

# **MANUAL DE OPERAÇÕES - DEPOSITÁRIA**

# **CONTEÚDO**

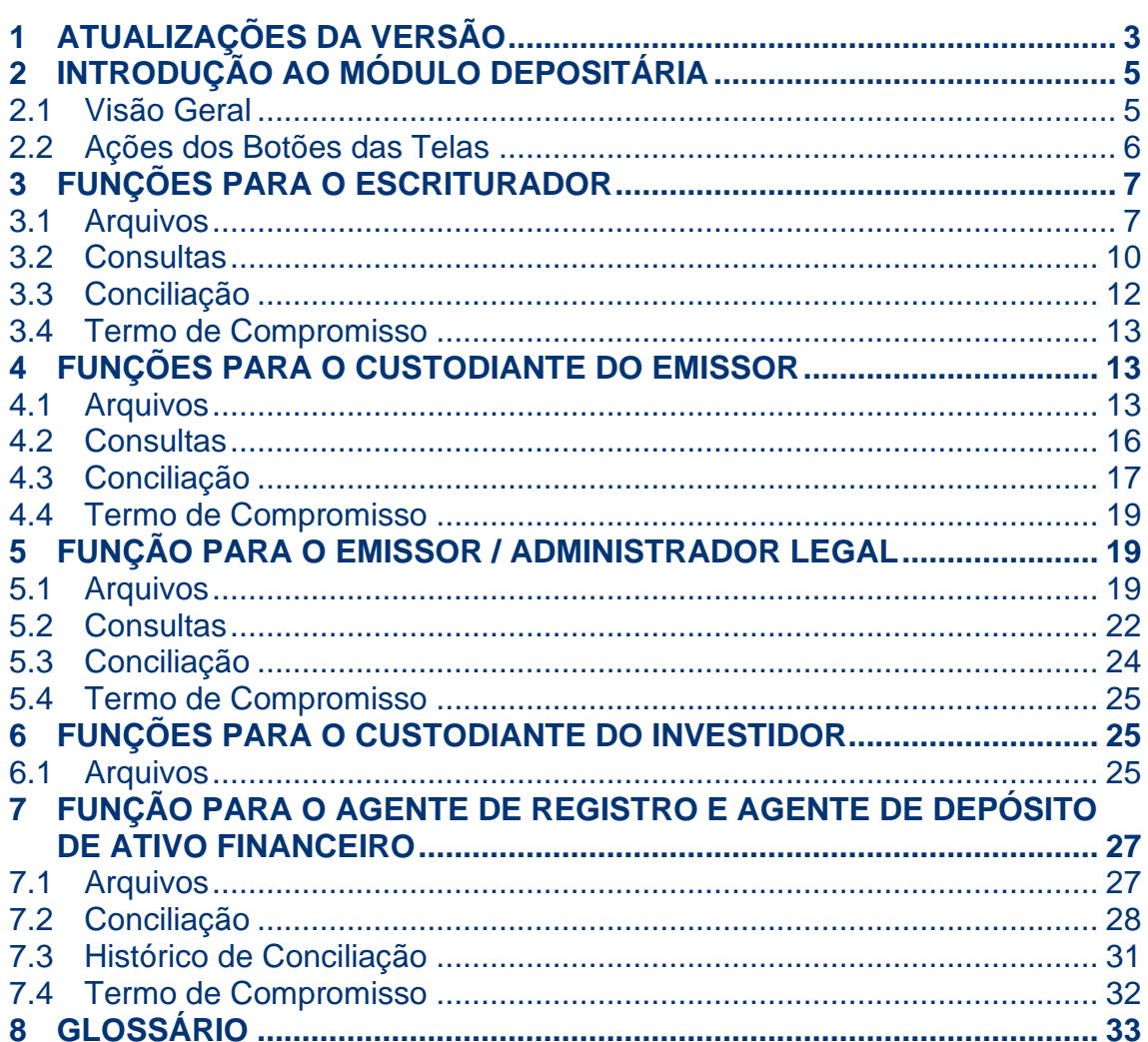

 $[B]<sup>3</sup>$ 

# <span id="page-2-0"></span>**1 ATUALIZAÇÕES DA VERSÃO**

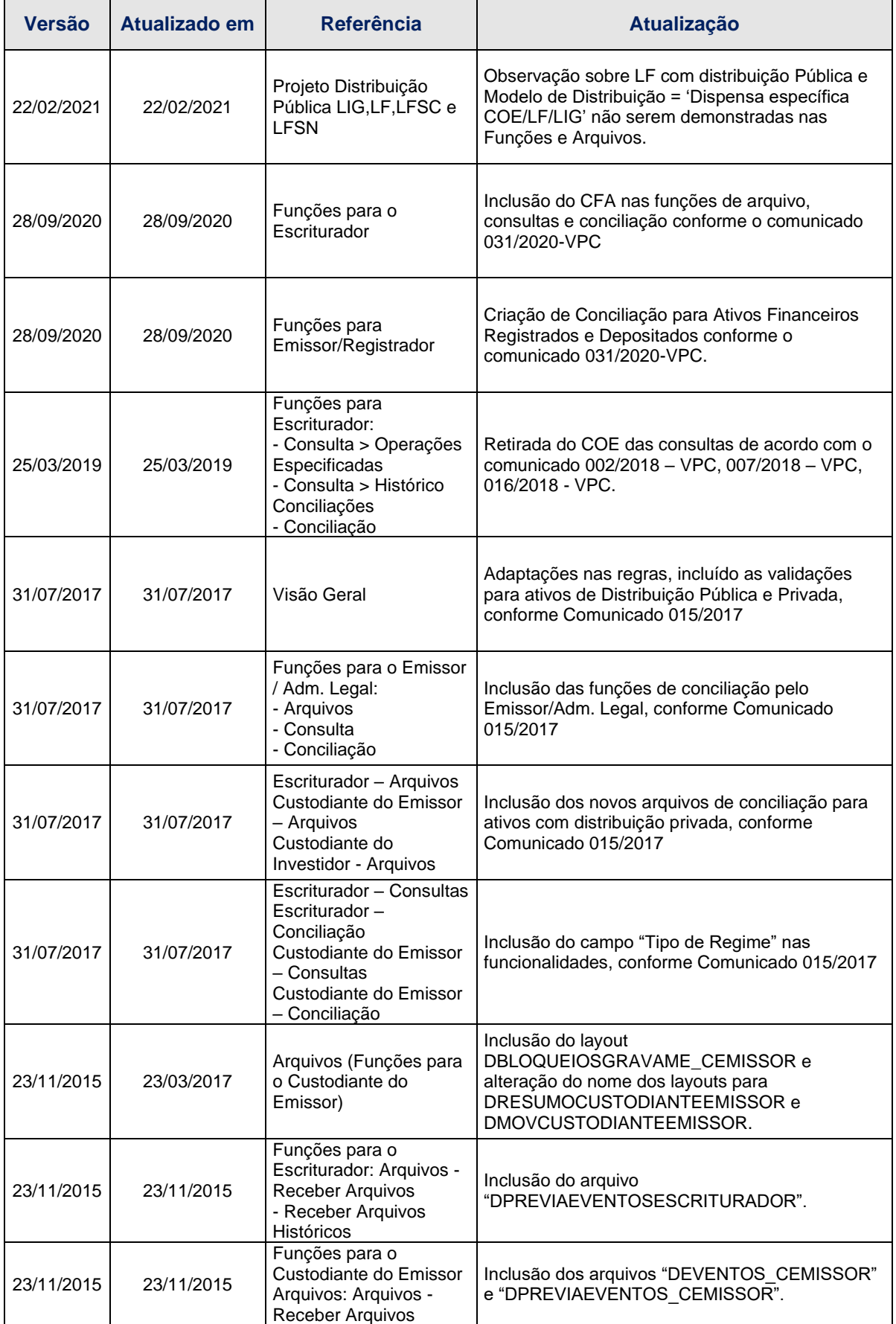

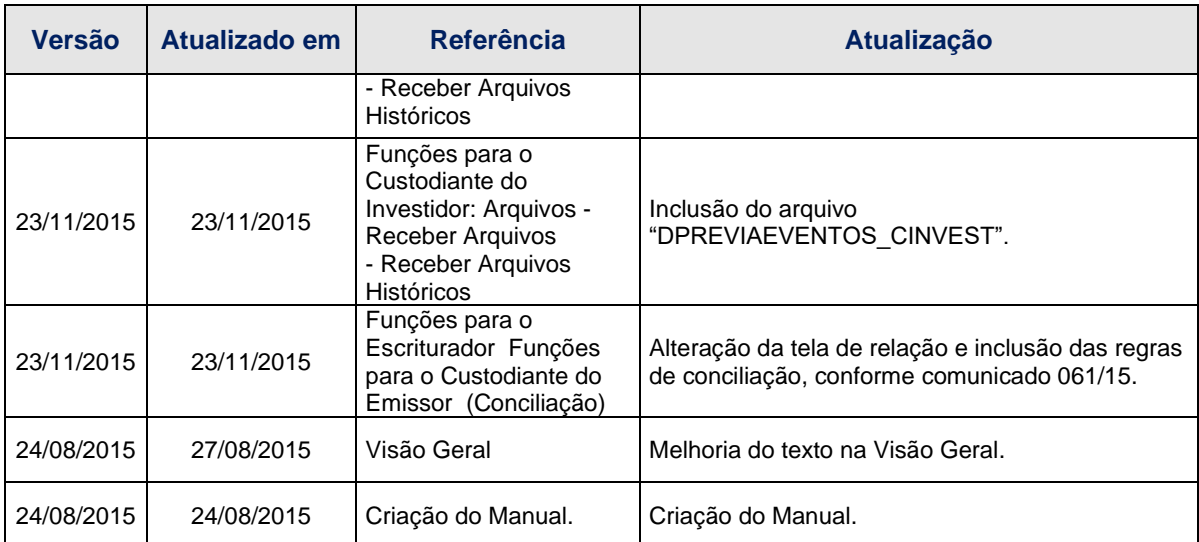

# <span id="page-4-0"></span>**2 INTRODUÇÃO AO MÓDULO DEPOSITÁRIA**

## <span id="page-4-1"></span>**2.1 Visão Geral**

O módulo Depositária contém funções direcionadas aos participantes que atuem como Escriturador, Custodiante do Emissor, Custodiante do Investidor ou Emissor/Administrador Legal exercendo atividades de Escriturador/Custodiante do Emissor. Os usuários que possuírem as funções do módulo habilitadas em seu perfil de acesso poderão acessá-las e realizar as atividades de Conciliação.

#### **Processo de Conciliação**

O processo de Conciliação compreende a disponibilização de arquivos diários para o Escriturador, Custodiante do Emissor, Custodiante do Investidor e Emissor/Administrador Legal exercendo atividades de Escriturador/Custodiante do Emissor, por meio de funções específicas.

A confirmação da Conciliação deve ocorrer mensalmente pelo Escriturador, Custodiante do Emissor e Emissor/Administrador Legal exercendo atividade de Escriturador/Custodiante do Emissor.

A partir de quatro de janeiro de 2016, o descumprimento da confirmação da conciliação mensal facultará ao diretor-executivo de Operações a aplicação das penalidades previstas no Regulamento da Cetip.

#### **Ativos com conciliação obrigatória:**

• Escriturador:

DEB de distribuição pública; DEB de distribuição privada depositada; CFF de distribuição pública e admitidos à negociação no mercado secundário; LF de distribuição pública, exceto com 'Modelo de Distribuição' = 'Dispensa específica COE/LF/LIG';

CRI de distribuição pública; CRA de distribuição pública; CDCA escritural de distribuição pública; COE de distribuição pública; e OBR de distribuição pública.

Custodiante do Emissor: CDCA cartular de distribuição pública; NC de distribuição pública; e NC de distribuição privada depositada

• Emissor / Administrador Legal (apenas para os ativos em que essas figuras exercerem papel de Escriturador/Custodiante do Emissor):

DEB de distribuição pública;

DEB de distribuição privada depositada;

CFF de distribuição pública e admitidos à negociação no mercado secundário;

LF de distribuição pública, exceto com 'Modelo de Distribuição' = 'Dispensa específica COE/LF/LIG';

CRI de distribuição pública; CRA de distribuição pública; CDCA escritural de distribuição pública; CDCA cartular de distribuição pública; OBR de distribuição pública; NC de distribuição pública; e NC de distribuição privada depositada

• Custodiante do Investidor

DEB de distribuição pública;

DEB de distribuição privada depositada

CFF de distribuição pública e admitidos à negociação no mercado secundário; LF de distribuição pública, exceto com 'Modelo de Distribuição' = 'Dispensa específica COE/LF/LIG';

CRI de distribuição pública; CRA de distribuição pública; CDCA escritural ou cartular de distribuição pública; COE de distribuição pública; OBR de distribuição pública; NC de distribuição pública; NC de distribuição privada depositada; e CIAV de distribuição pública.

#### **Ativos com conciliação opcional no sistema:**

• Escriturador: DEB de distribuição privada registrada; CFF de distribuição pública e não admitidos à negociação no mercado secundário; CFF de distribuição privada;

CRI de distribuição privada; CRA de distribuição privada; OBR de distribuição privada; e CFA.

• Custodiante do Emissor: CDCA cartular de distribuição privada; e NC de distribuição privada registrada.

• Emissor / Administrador Legal (apenas para os ativos em que essas figuras exercerem papel de Escriturador/Custodiante do Emissor): DEB de distribuição privada registrada; CFF de distribuição pública e não admitidos à negociação no mercado secundário; CFF de distribuição privada; LF de distribuição privada; CRI de distribuição privada; CRA de distribuição privada; CDCA cartular de distribuição privada;

OBR de distribuição privada; e NC de distribuição privada registrada.

• Custodiante do Investidor DEB de distribuição privada registrada; CFF de distribuição pública e não admitidos à negociação no mercado secundário; CFF de distribuição privada; CRI de distribuição privada; CRA de distribuição privada; CDCA cartular de distribuição privada; OBR de distribuição privada; NC de distribuição privada; e CIAV de distribuição privada.

O presente manual tem o objetivo de orientar os Participantes sobre as funcionalidades disponíveis no Módulo.

▪ Para maiores informações sobre como acessar o módulo, consulte o manual do NoMe.

## <span id="page-5-0"></span>**2.2 Ações dos Botões das Telas**

Os botões das telas exibidas ao longo do manual estão relacionados às seguintes ações:

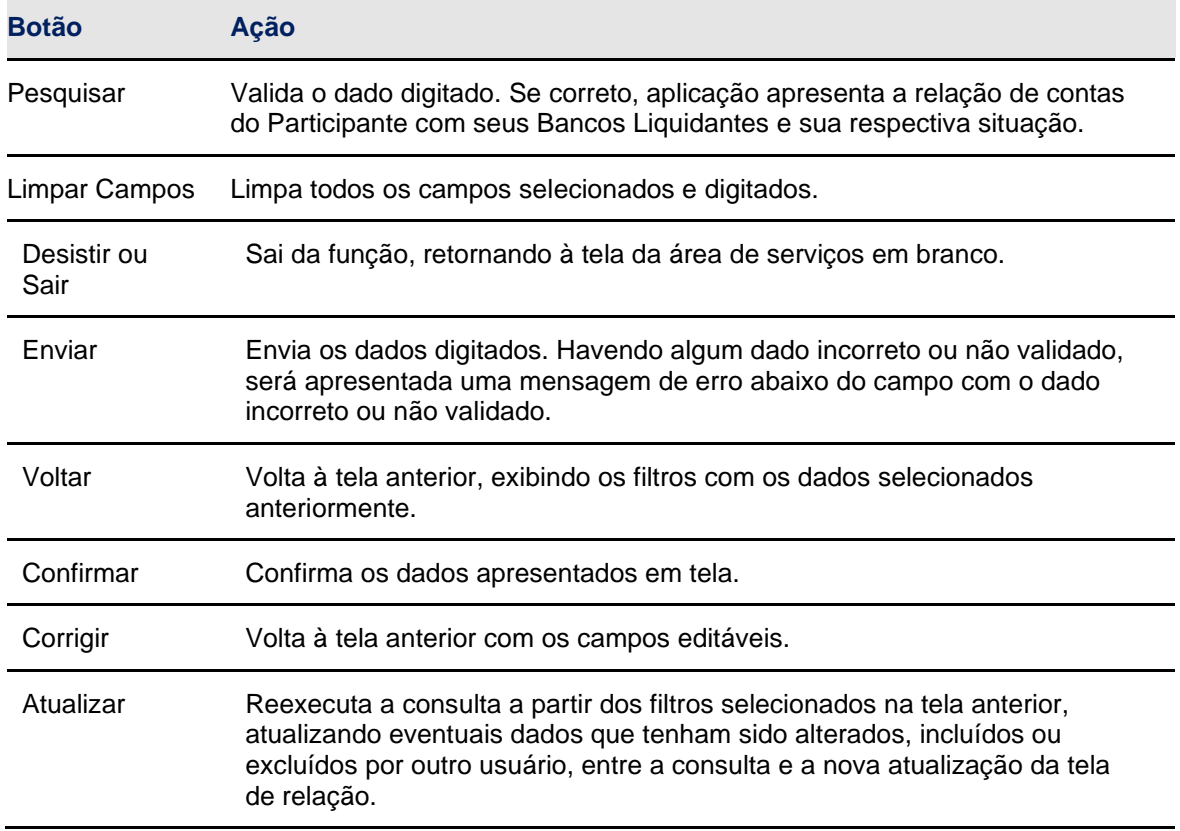

# <span id="page-6-0"></span>**3 FUNÇÕES PARA O ESCRITURADOR**

## <span id="page-6-1"></span>**3.1 Arquivos**

#### **Visão Geral**

Permite ao usuário consultar e efetuar o *download* de arquivos de direcionados aos Escrituradores, que estejam em seu serviço de digitação.

## **Depositária > Escriturador > Arquivos > Receber Arquivos**

Nesta função são disponibilizados arquivos dos últimos 3 dias úteis. Os arquivos disponibilizados são:

## **Arquivos com informações dos ativos de distribuição Pública:**

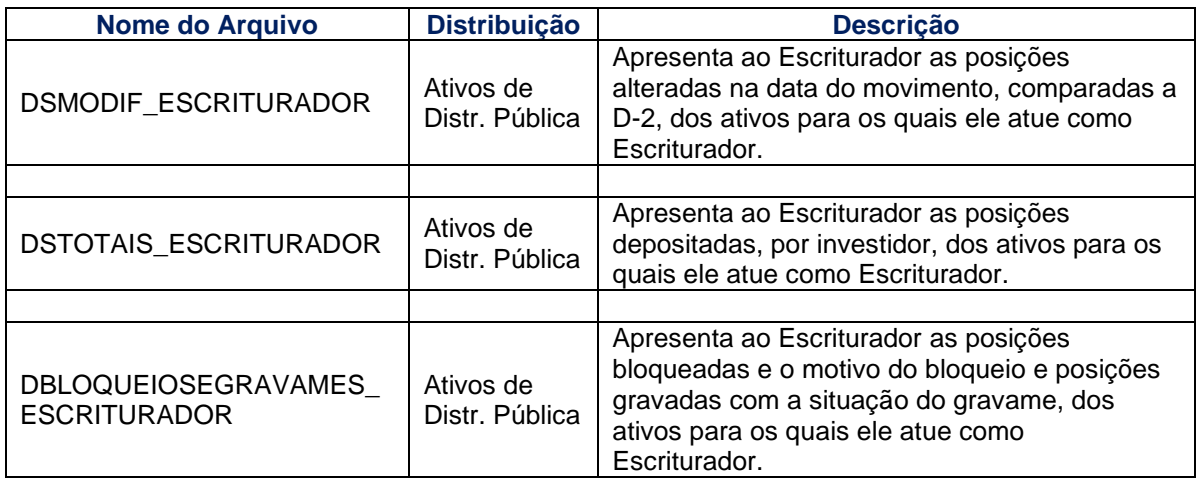

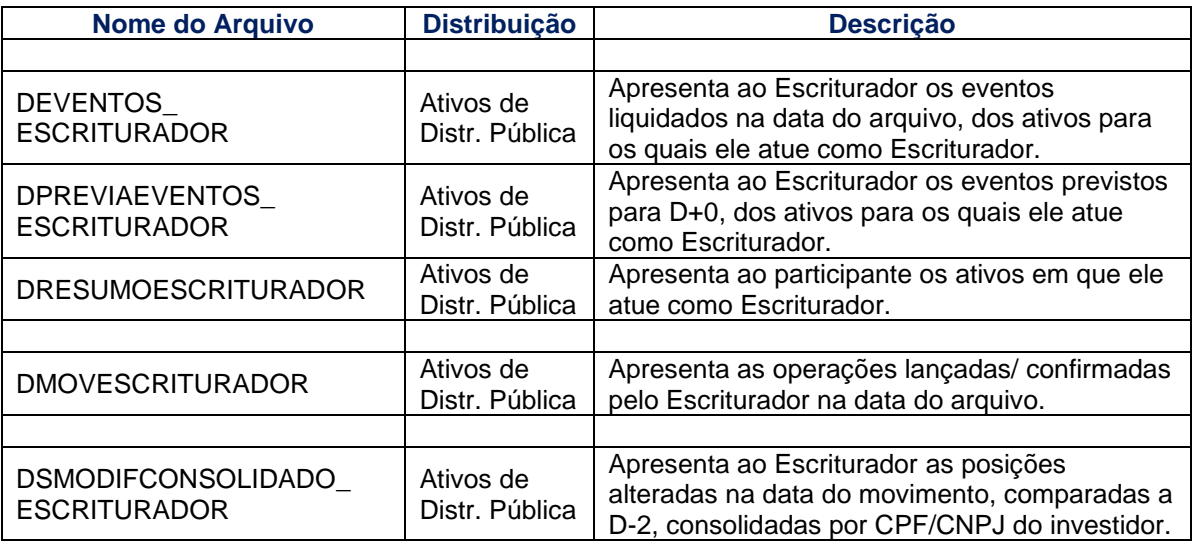

## **Arquivos com informações dos ativos de distribuição Privada:**

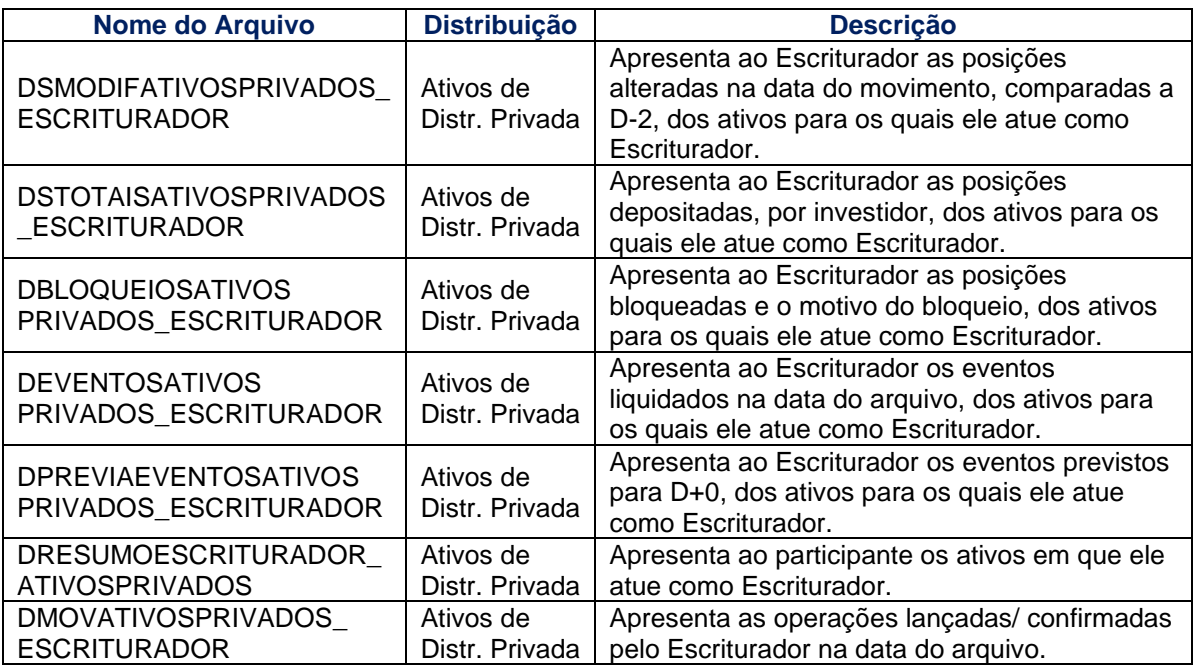

## **Arquivos com informação de CFA:**

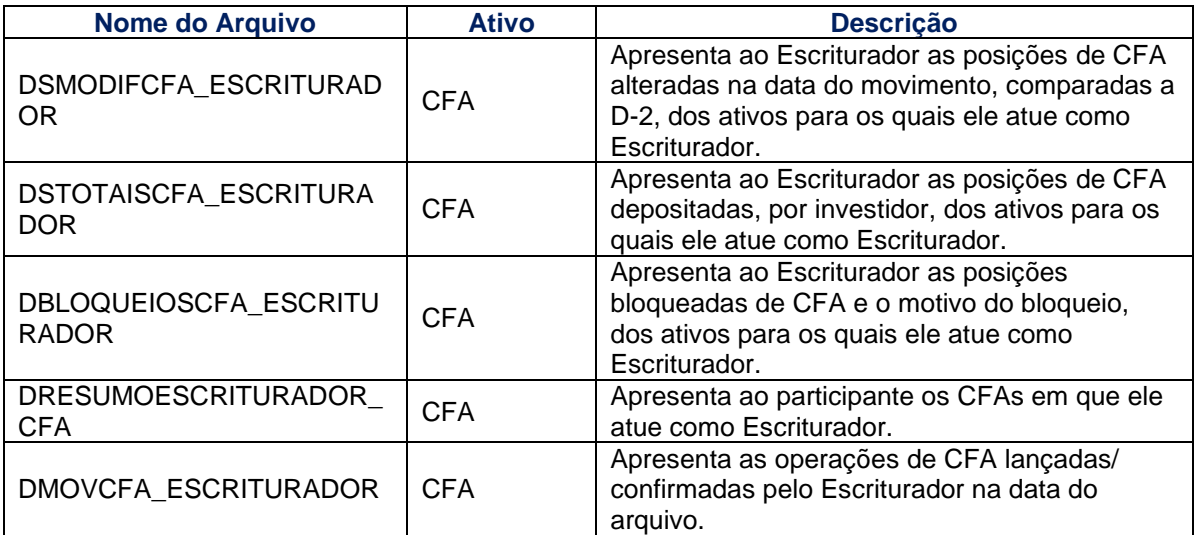

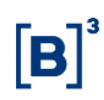

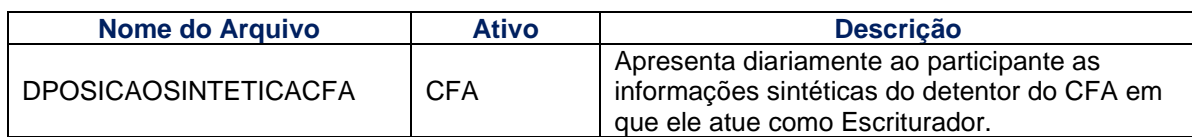

## **Arquivos de conciliação:**

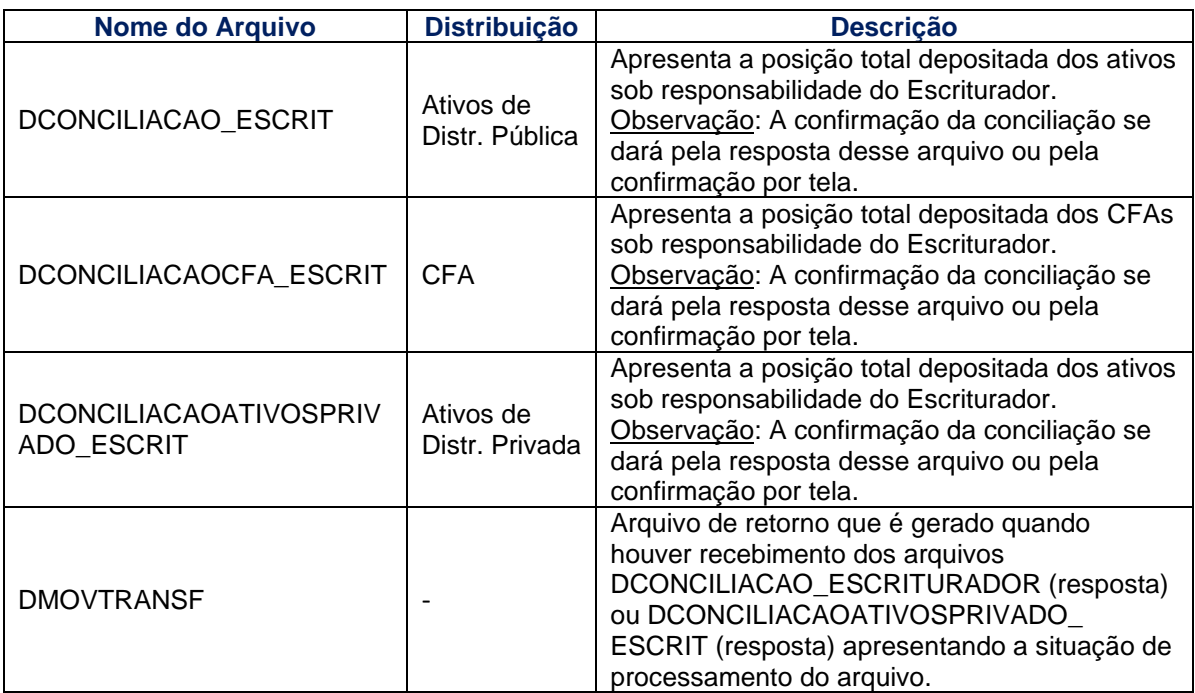

## **Tela Receber Arquivos**

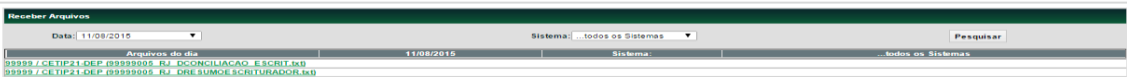

## **Depositária > Escriturador > Arquivos > Receber Arquivos Históricos**

Nesta função são disponibilizados arquivos anteriores os arquivos históricos (anteriores a D-3) dos Escrituradores.

Os arquivos disponibilizados são:

der 1. Amuber 1. Receber An

#### **Arquivos com ativos de distribuição pública:**

- DSMODIF\_ESCRITURADOR
- **DSTOTAIS ESCRITURADOR**
- DBLOQUEIOSEGRAVAMES\_ESCRITURADOR
- **DEVENTOS ESCRITURADOR**
- **· DPREVIAEVENTOS\_ESCRITURADOR**
- **DRESUMOESCRITURADOR • DMOVESCRITURADOR** DSMODIFCONSOLIDADO\_ ESCRITURADOR
- **Arquivos com ativos de distribuição privada:**
- DSMODIFATIVOSPRIVADOS\_ESCRITURADOR
- **DSTOTAISATIVOSPRIVADOS ESCRITURADOR**
- DBLOQUEIOSATIVOS PRIVADOS\_ESCRITURADOR
- **DEVENTOSATIVOS PRIVADOS ESCRITURADOR**
- **DPREVIAEVENTOSATIVOS PRIVADOS ESCRITURADOR**
- DRESUMOESCRITURADOR\_ATIVOSPRIVADOS
- DSMODIFCONSOLIDADO\_ ESCRITURADOR

#### **Arquivos de CFA:**

- **DSMODIFCFA\_ESCRITURADOR**
- DSTOTAISCFA\_ESCRITURADOR
- DBLOQUEIOSCFA\_ESCRITURADOR
- **· DRESUMOESCRITURADOR CFA**
- DMOVCFA\_ESCRITURADOR
- **· DPOSICAOSINTETICACFA\_ESCRITURADOR**

## **Arquivos de conciliação:**

- DCONCILIACAO\_ESCRIT
- **•** DCONCILIACAOCFA\_ESCRIT
- DCONCILIACAOATIVOSPRIVADO ESCRIT

#### **Tela Receber Arquivos Históricos**

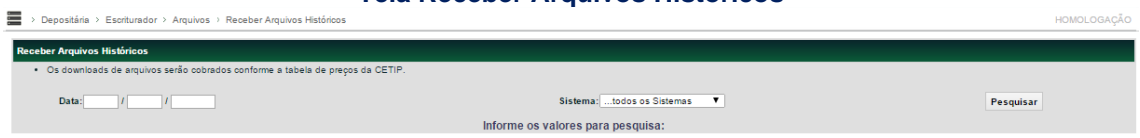

## <span id="page-9-0"></span>**3.2 Consultas**

#### **Depositária > Escriturador > Consultas > Operações Especificadas**

#### **Visão Geral**

Permite ao usuário consultar operações em que o Escriturador esteja envolvido, para verificar as especificações de comitentes realizadas. A visualização dos comitentes especificados é disponibilizada mesmo antes da confirmação pelo Escriturador.

## **Tela de Filtro**

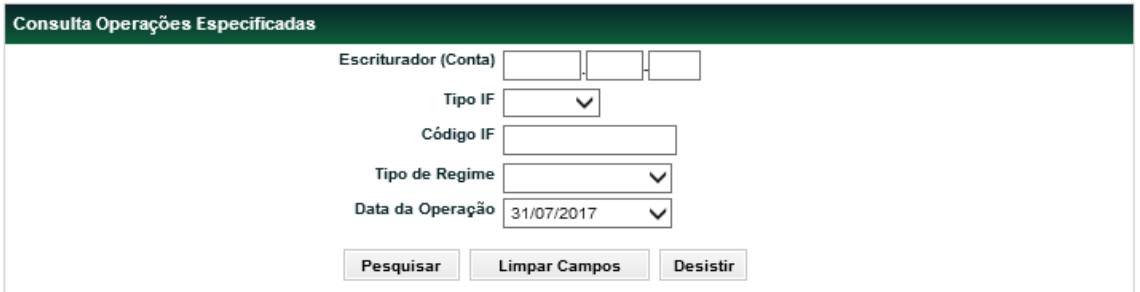

#### **Descrição dos campos da tela de filtro**

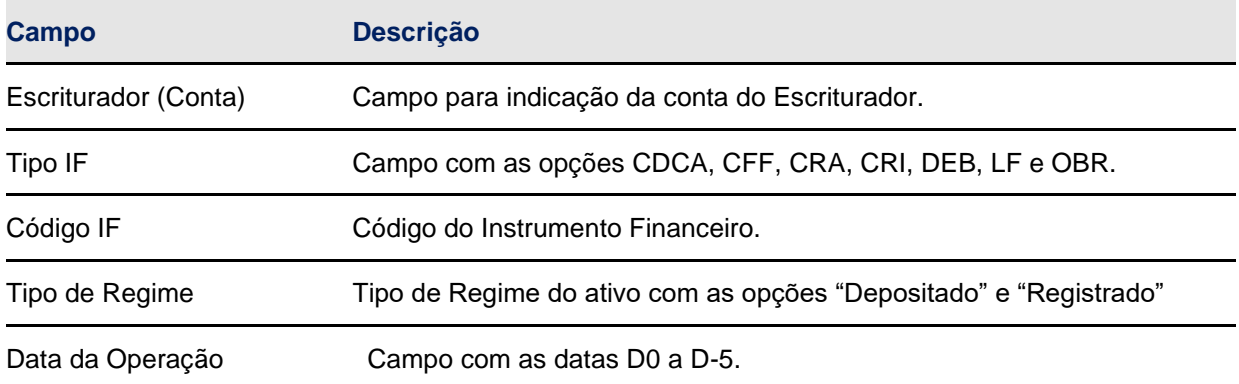

## **Tela de Relação**

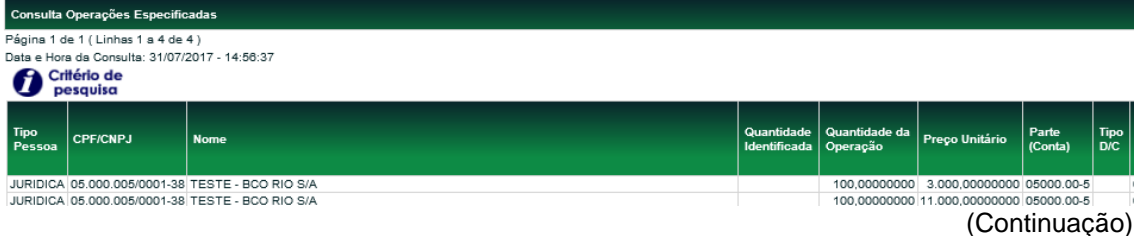

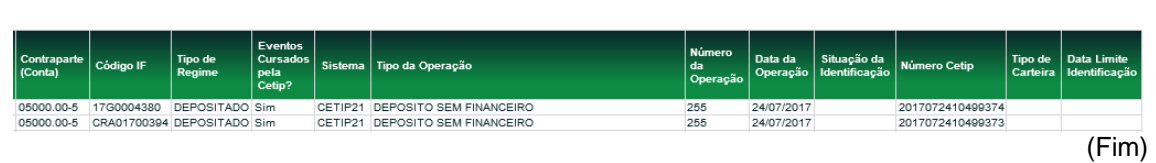

**Depositária > Escriturador > Consultas > Histórico Conciliações**

Permite ao usuário consultar o histórico de conciliações realizadas no período de até 1 ano.

## **Tela de Filtro**

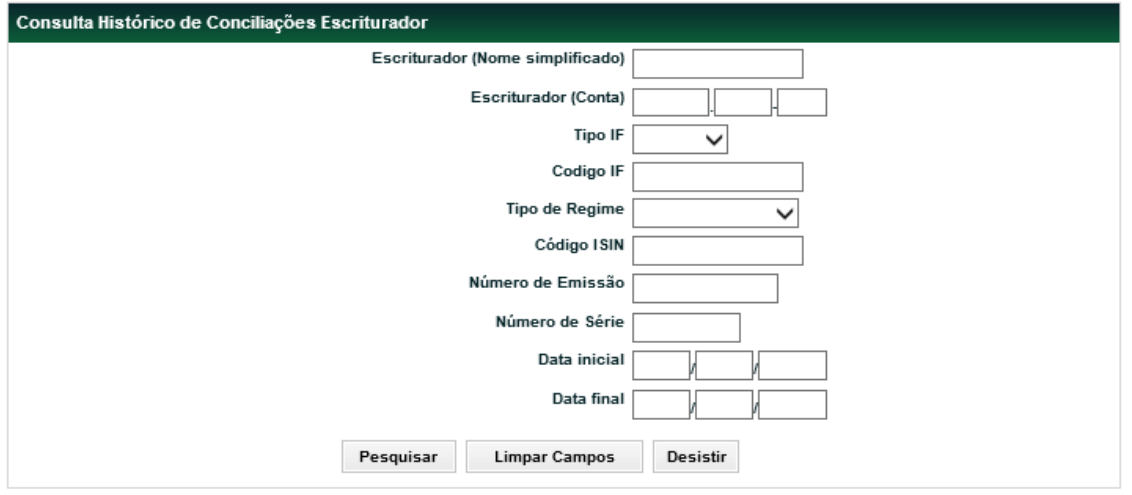

## **Descrição dos campos da tela de filtro**

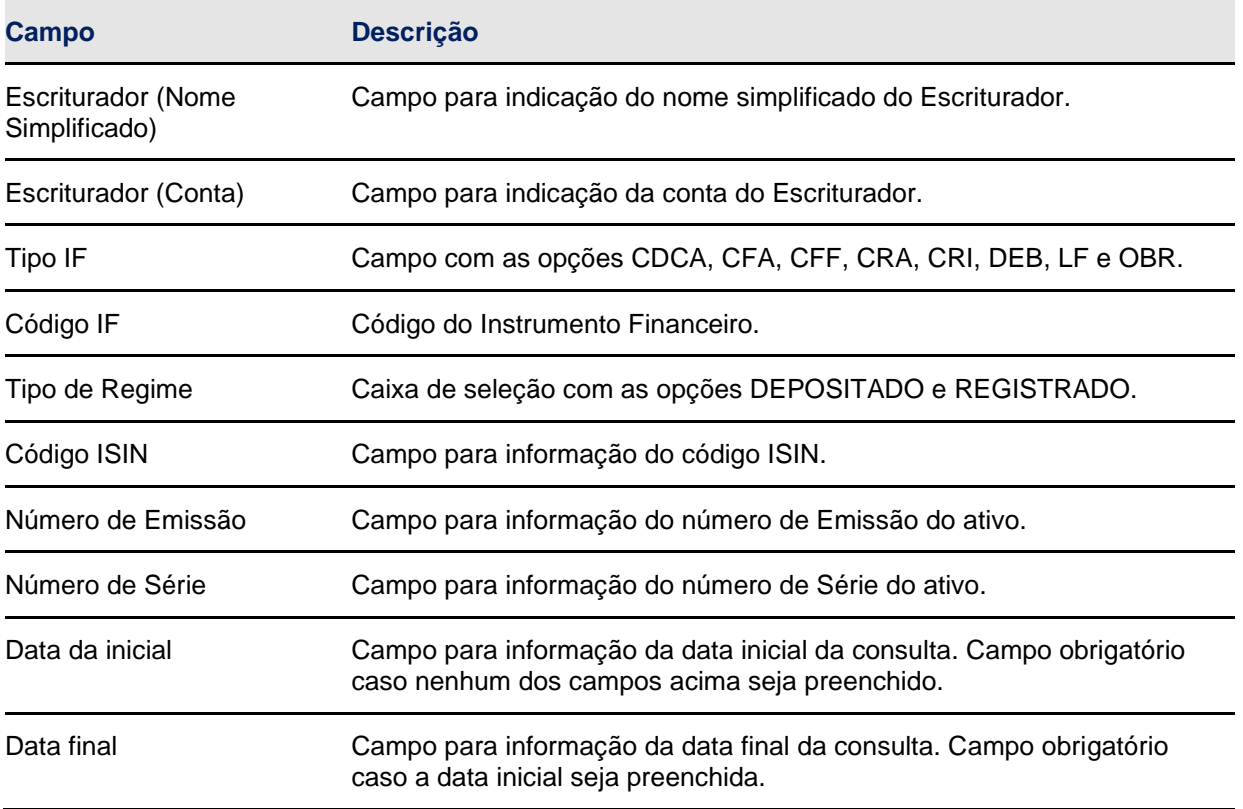

**Tela de Relação**

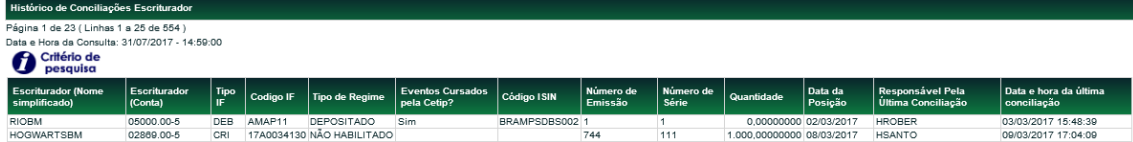

## <span id="page-11-0"></span>**3.3 Conciliação**

## **Depositária > Escriturador > Conciliação**

Permite ao usuário realizar a conciliação dos ativos sob sua responsabilidade. A função apresenta a posição depositada em D-1 para conciliação. A conciliação por esta função é uma alternativa ao envio dos arquivos DCONCILIACAO\_ESCRITURADOR e DCONCILIACAOATIVOSPRIVADO\_ESCRIT.

#### **Tela de Filtro**

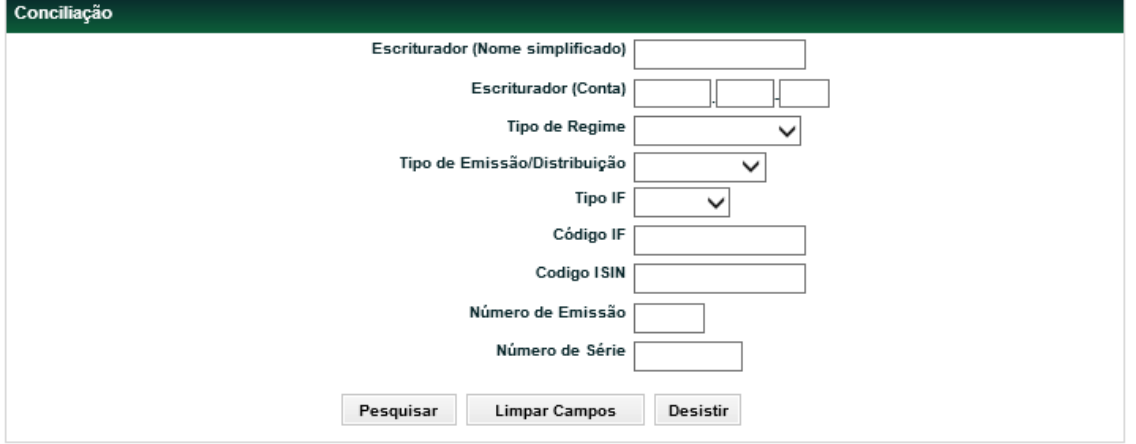

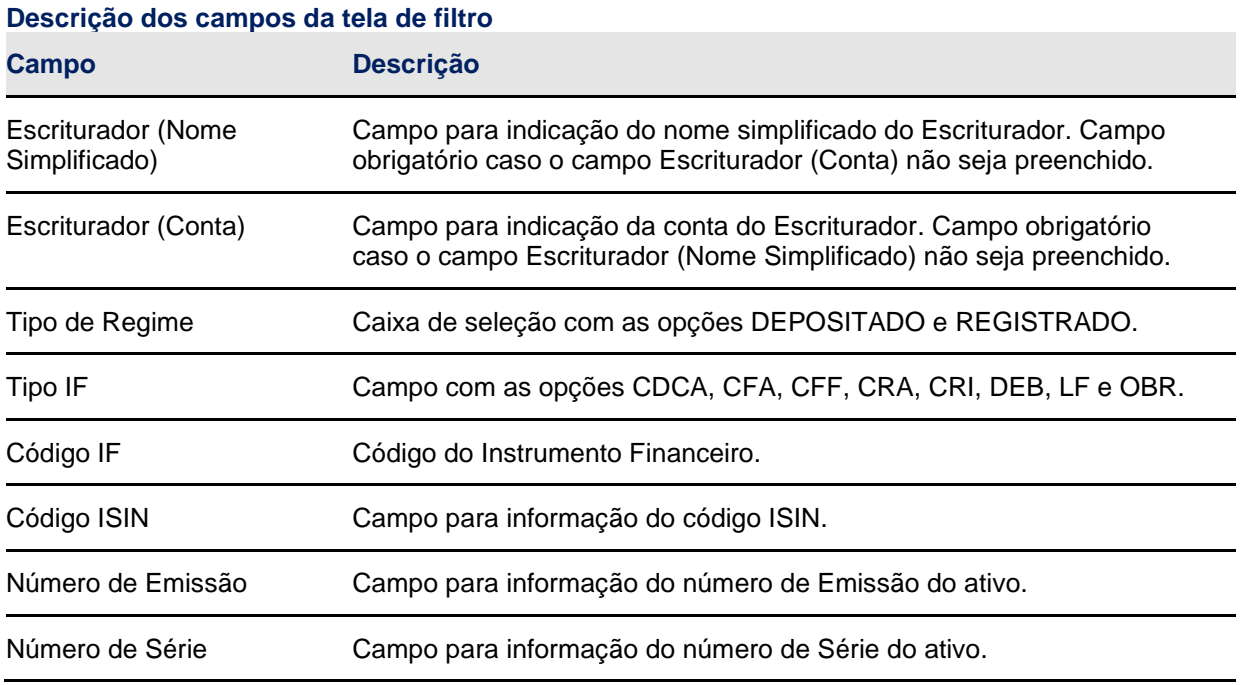

**Tela de Relação**

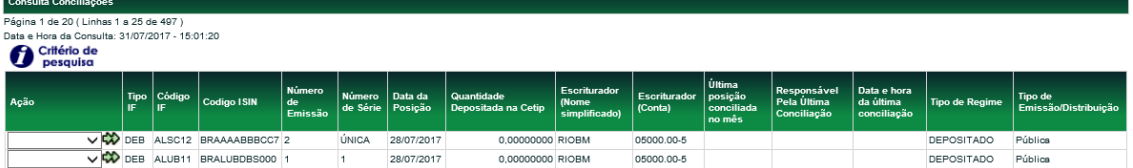

Para realizar a Conciliação, o usuário deverá selecionar a ação disponível "CONFIRMAR" correspondente ao ativo a ser conciliado, e na tela posterior, confirmar a posição conciliada. No 1º dia útil do mês encerra-se o período para conciliações do mês anterior. No 2º dia útil do mês inicia-se o ciclo para conciliações referentes ao mês vigente. Nessa data, as colunas "Última posição conciliada no mês". "Responsável pela última conciliação" e "Data e hora da última conciliação" são apresentados em branco até que seja feita conciliação para data do mês vigente.

#### **Tela de Detalhe do Lançamento**

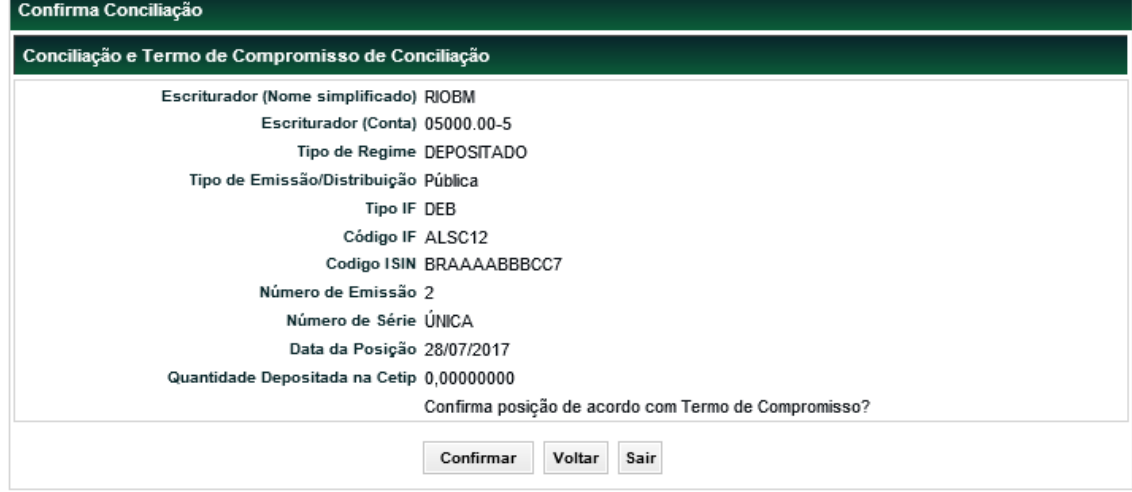

#### <span id="page-12-0"></span>**3.4 Termo de Compromisso**

O Participante se obriga a adotar procedimentos para assegurar a conciliação diária das posições mantidas em seus controles com as posições mantidas e informadas pela Cetip, bem como a informar à Cetip, na forma e periodicidade estabelecidas em Manual de Operações, ter realizado conciliações diárias no período em questão e que as posições diárias mantidas em seus registros coincidiram com as posições mantidas na Cetip.

# <span id="page-12-1"></span>**4 FUNÇÕES PARA O CUSTODIANTE DO EMISSOR**

#### <span id="page-12-2"></span>**4.1 Arquivos**

#### **Visão Geral**

Permite ao usuário consultar e efetuar o *download* de arquivos de direcionados aos Custodiantes do Emissor, que estejam em seu serviço de digitação.

#### **Depositária > Custodiante do Emissor > Arquivos > Receber Arquivos**

Nesta função são disponibilizados arquivos dos últimos 3 dias úteis. Os arquivos disponibilizados são:

## **Arquivos com informações dos ativos de distribuição Pública:**

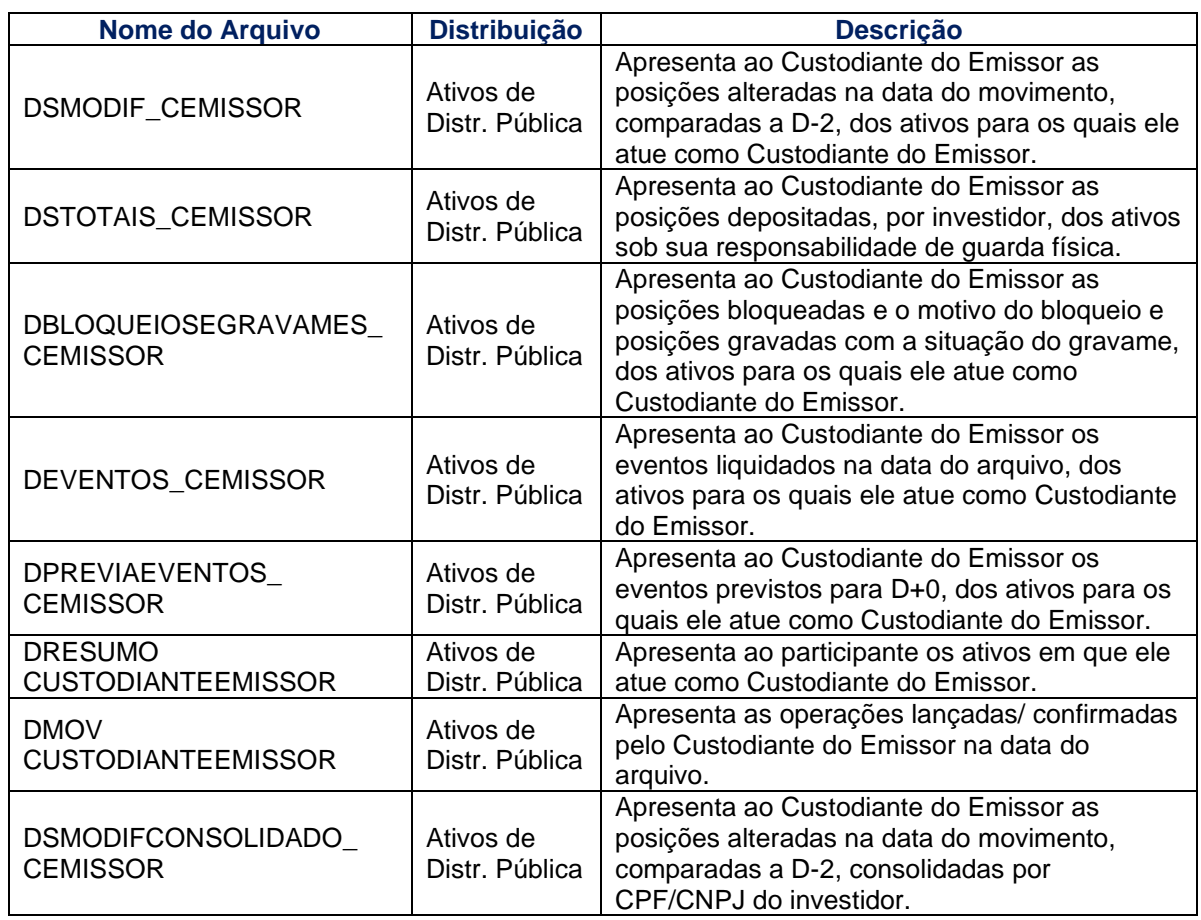

## **Arquivos com informações dos ativos de distribuição Privada:**

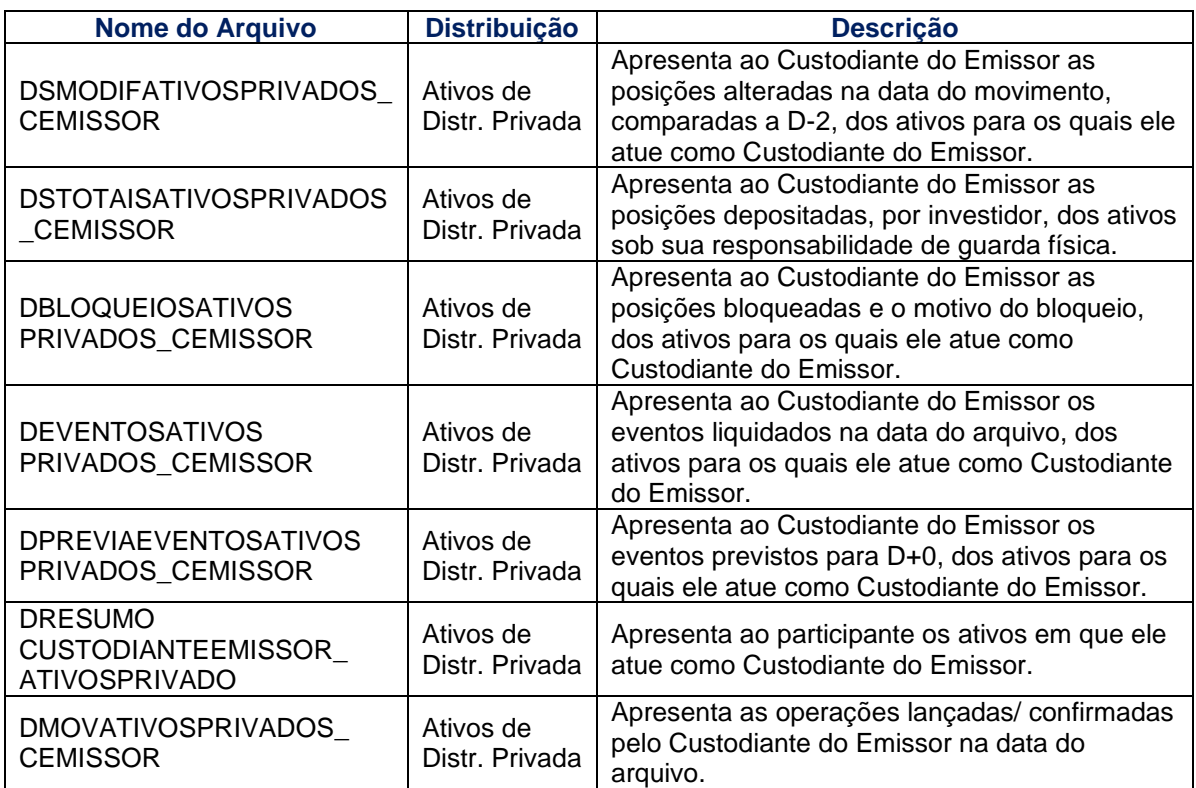

## **Arquivos de conciliação:**

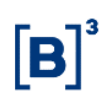

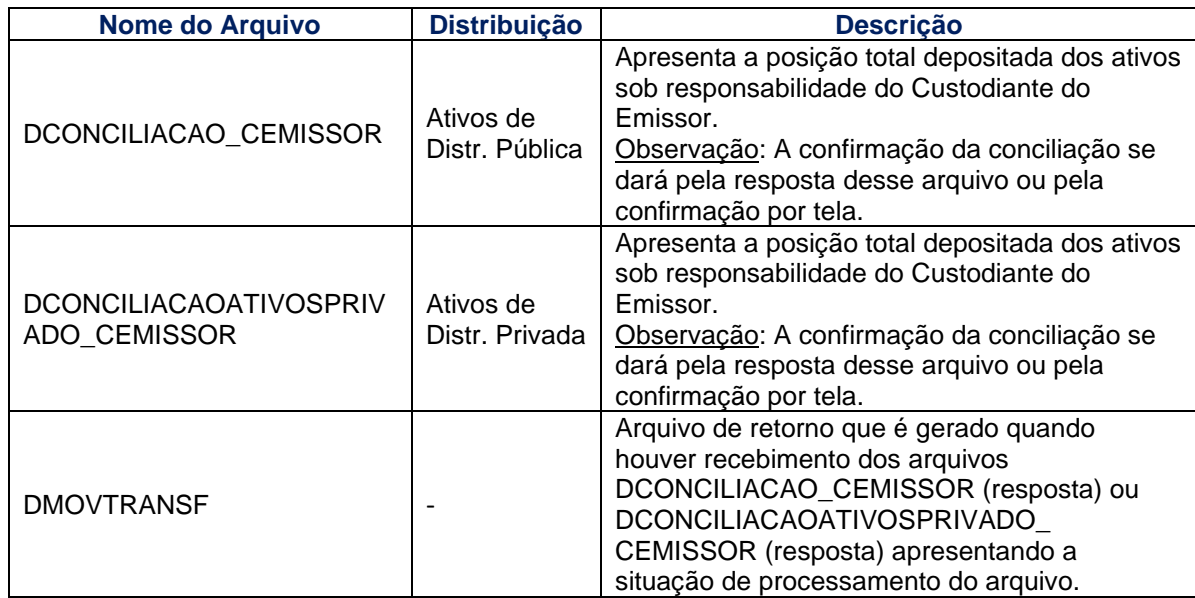

#### **Tela Receber Arquivos**

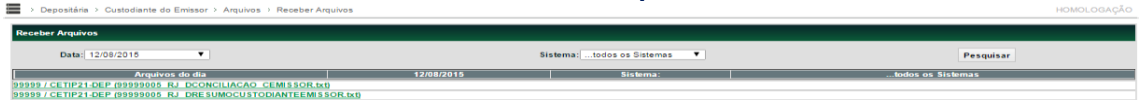

#### **Depositária > Custodiante do Emissor > Arquivos > Receber Arquivos Históricos**

Nesta função são disponibilizados arquivos anteriores os arquivos históricos (anteriores a D-3) dos Custodiantes do Emissor.

Os arquivos disponibilizados são:

#### **Arquivos com ativos de distribuição pública:**

- **DSMODIF CEMISSOR**
- **•** DSTOTAIS\_CEMISSOR
- DBLOQUEIOSEGRAVAMES\_ CEMISSOR
- **DEVENTOS CEMISSOR**
- **DPREVIAEVENTOS CEMISSOR**
- DRESUMOCUSTODIANTEEMISSOR
- **DMOVCUSTODIANTEEMISSOR**
- DSMODIFCONSOLIDADO\_ CEMISSOR

#### **Arquivos com ativos de distribuição privada:**

- **DSMODIFATIVOSPRIVADOS CEMISSOR**
- **DSTOTAISATIVOSPRIVADOS CEMISSOR**
- **DBLOQUEIOSATIVOSPRIVADOS CEMISSOR**
- DEVENTOSATIVOSPRIVADOS\_CEMISSOR
- **· DPREVIAEVENTOSATIVOSPRIVADOS CEMISSOR**
- DRESUMOCUSTODIANTEEMISSOR\_ ATIVOSPRIVADO
- DMOVATIVOSPRIVADOS\_ CEMISSOR

#### **Arquivos de conciliação:**

▪ DCONCILIACAO\_CEMISSOR

Depositária > Custodiante do Emissor > Arquivos > Receber Arqu

**• DCONCILIACAOATIVOSPRIVADO CEMISSOR** 

#### **Tela Receber Arquivos Históricos**

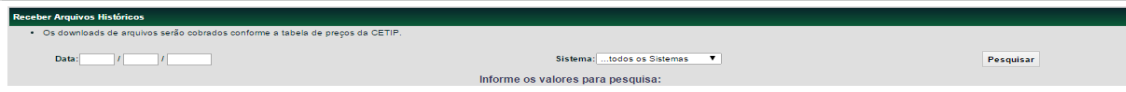

**Observação:** A tarifa relativa a esse serviço pode ser consultada na seção Comunicados e Documentos/Tabela de Preços no site da Cetip.

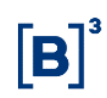

#### <span id="page-15-0"></span>**4.2 Consultas**

#### **Depositária > Custodiante do Emissor > Consultas > Operações Especificadas**

Permite ao usuário consultar operações em que o Custodiante do Emissor esteja envolvido, para verificar as especificações de comitentes realizadas. A visualização dos comitentes especificados é disponibilizada mesmo antes da confirmação pelo Custodiante do Emissor.

#### **Tela de Filtro**

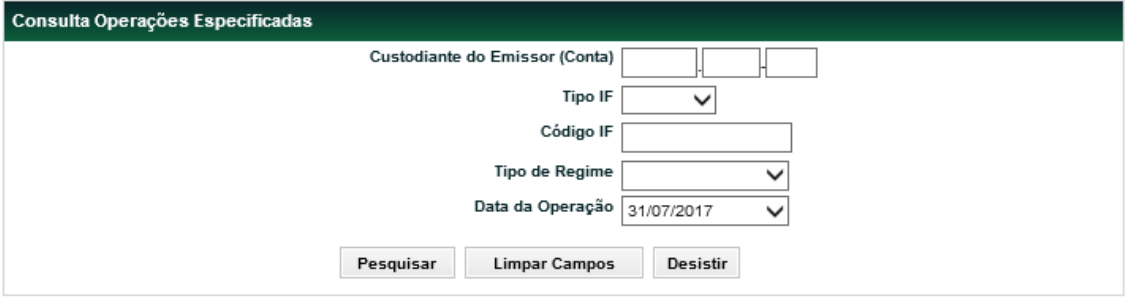

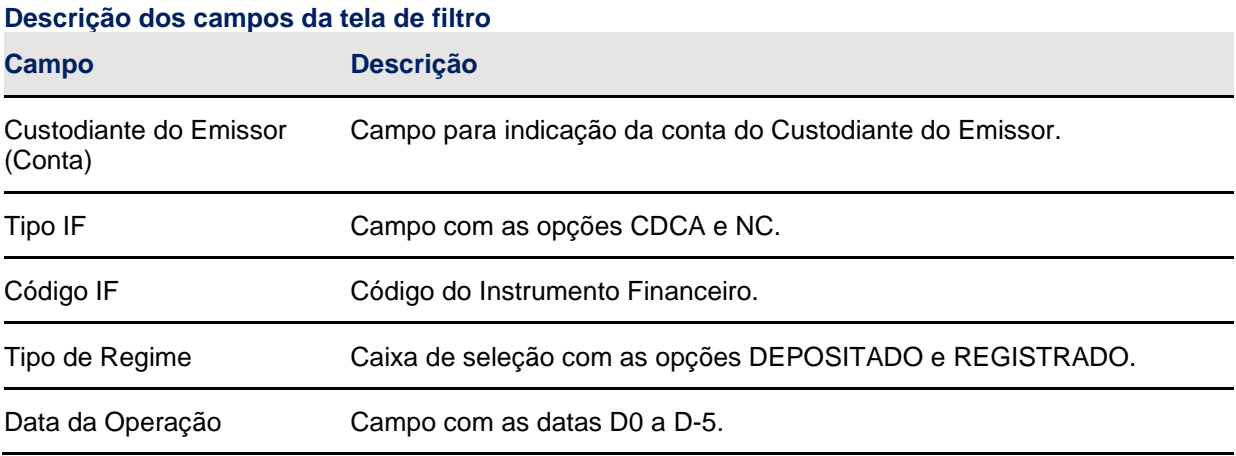

#### **Tela de Relação**

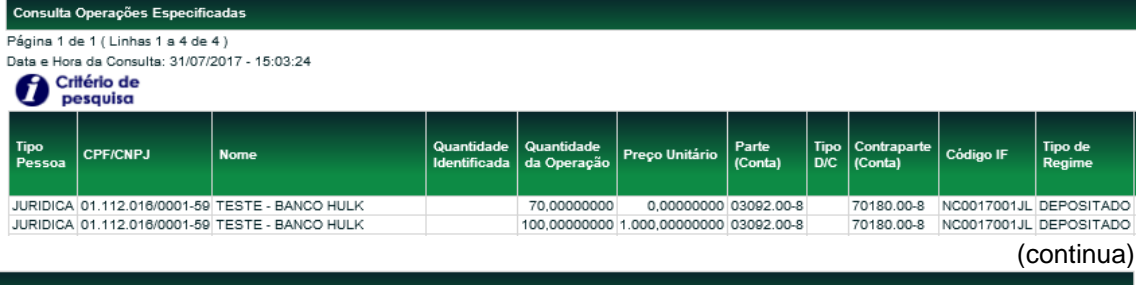

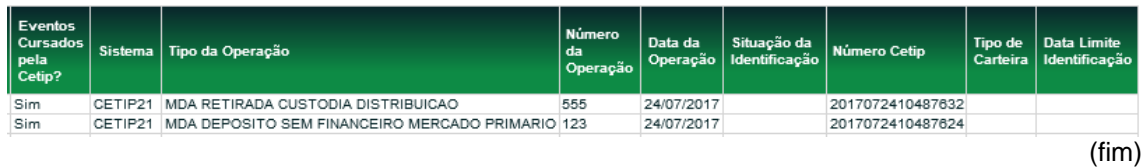

**Depositária > Custodiante do Emissor > Consultas > Histórico Conciliações**

Permite ao usuário consultar o histórico de conciliações realizadas no período de até 1 ano.

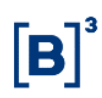

## **Tela de Filtro**

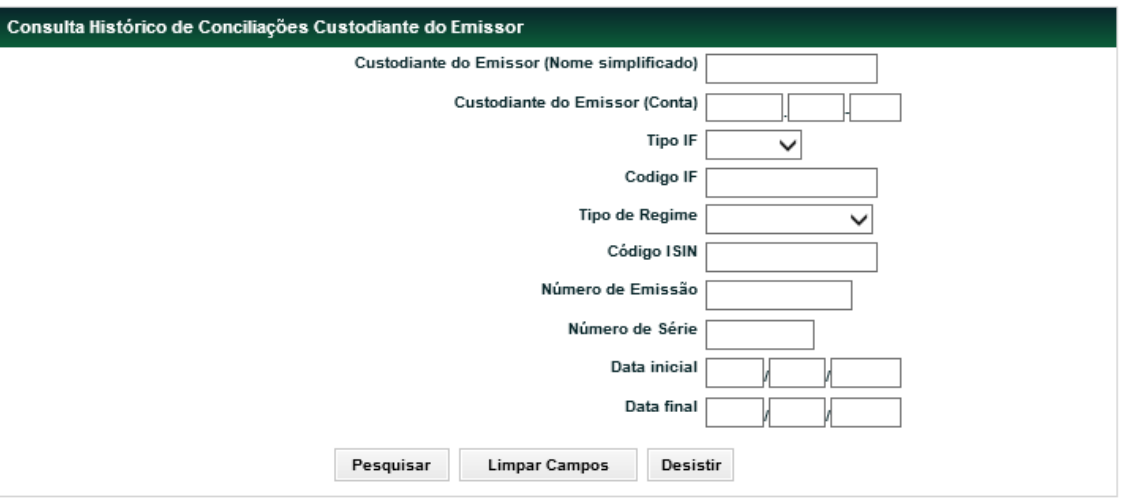

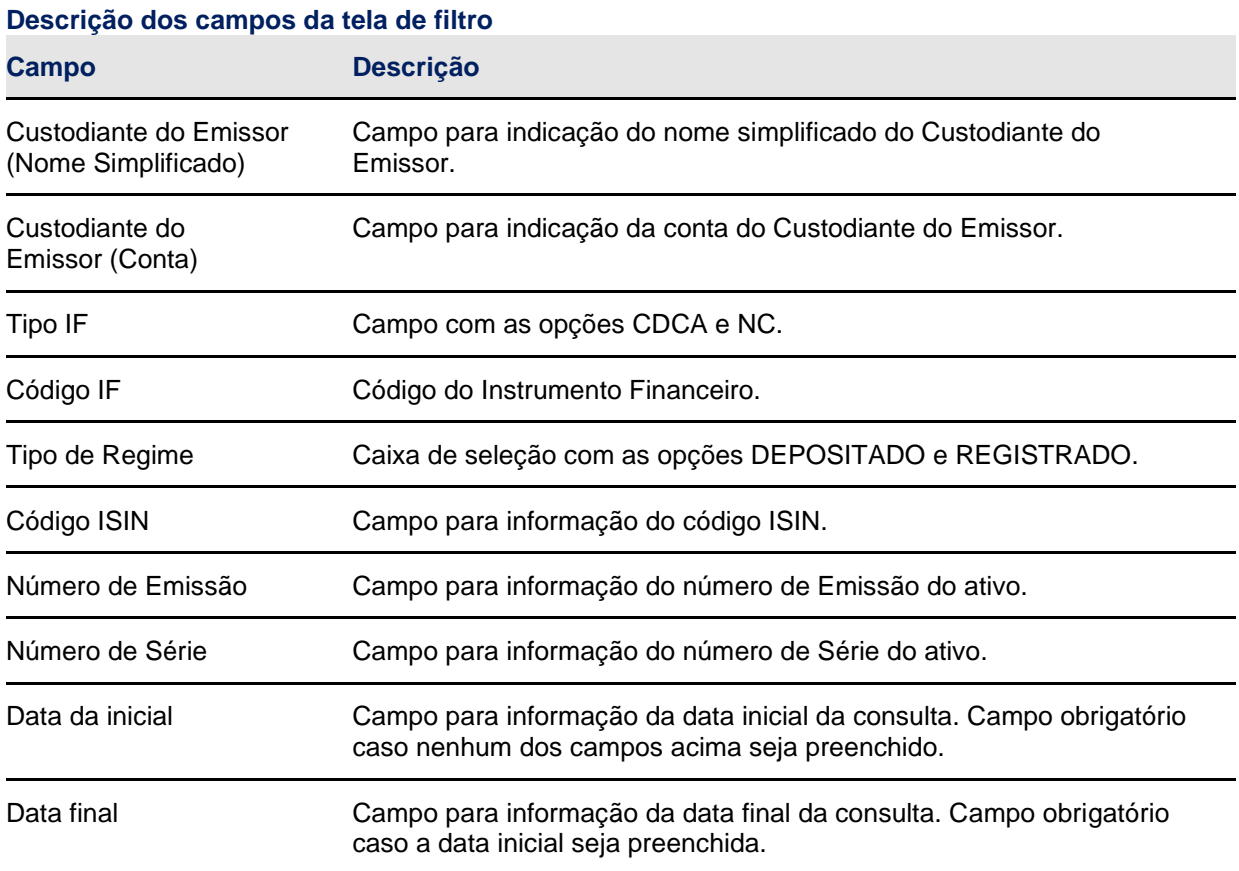

## **Tela de Relação**

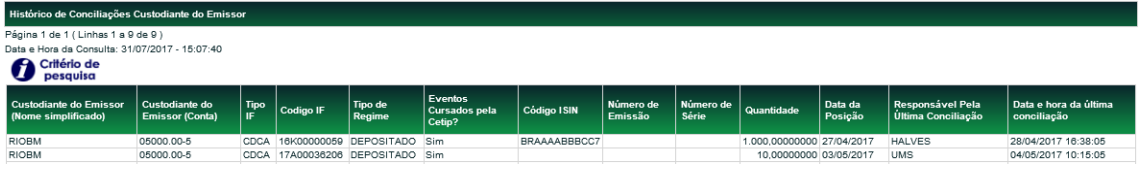

## <span id="page-16-0"></span>**4.3 Conciliação**

## **Depositária > Custodiante do Emissor > Conciliação**

Permite ao usuário realizar a conciliação dos ativos sob sua responsabilidade. A função apresenta a posição depositada em D-1 para conciliação. A conciliação por esta função é uma alternativa ao envio dos arquivos DCONCILIACAO\_CEMISSOR e DCONCILIACAOATIVOSPRIVADO\_CEMISSOR.

## **Tela de Filtro**

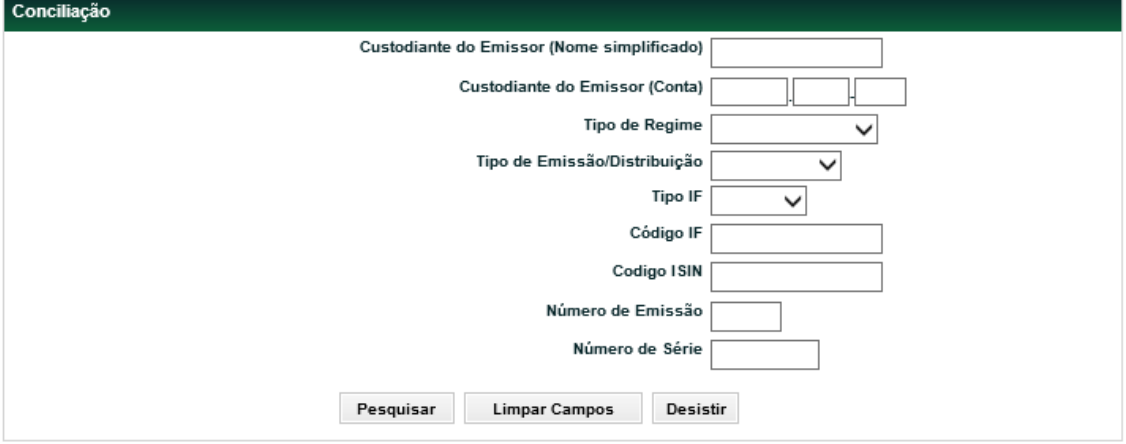

#### **Descrição dos campos da tela de filtro**

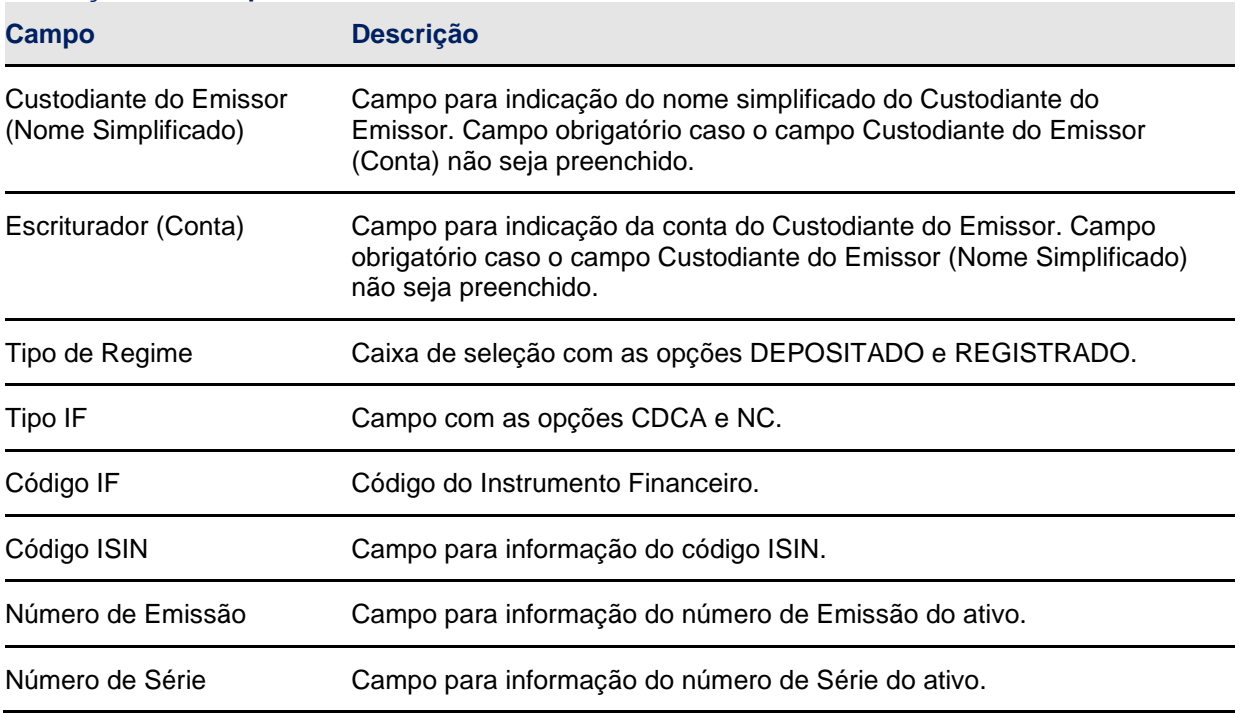

**Tela de Relação**

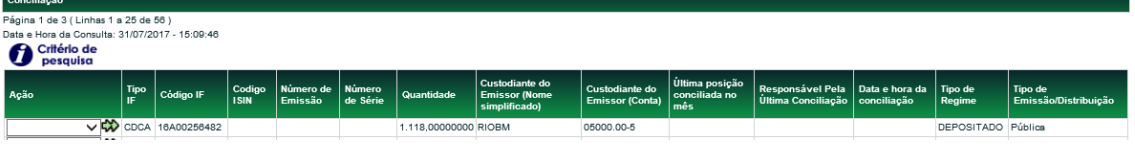

Para realizar a Conciliação, o usuário deverá selecionar a ação disponível "CONFIRMAR" correspondente ao ativo a ser conciliado, e na tela posterior, confirmar a posição conciliada. No 1º dia útil do mês encerra-se o período para conciliações do mês anterior. No 2º dia útil do mês inicia-se o ciclo para conciliações referentes ao mês vigente. Nessa data, as colunas "Última posição conciliada no mês". Responsável pela última conciliação" e "Data e hora da última conciliação" são apresentados em branco até que seja feita conciliação para data do mês vigente.

#### **Tela de Detalhe do Lançamento**

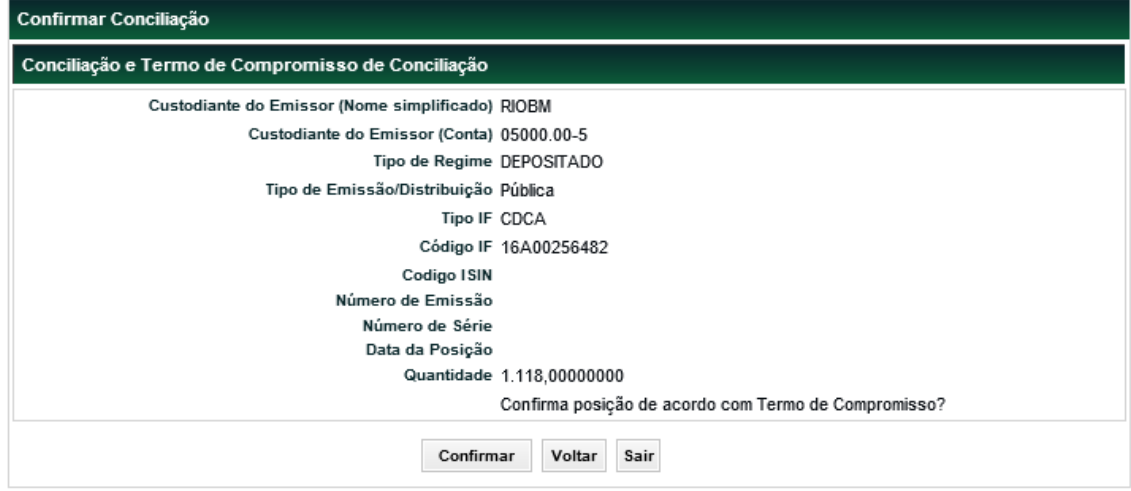

## <span id="page-18-0"></span>**4.4 Termo de Compromisso**

O Participante se obriga a adotar procedimentos para assegurar a conciliação diária das posições mantidas em seus controles com as posições mantidas e informadas pela Cetip, bem como a informar à Cetip, na forma e periodicidade estabelecidas em Manual de Operações, ter realizado conciliações diárias no período em questão e que as posições diárias mantidas em seus registros coincidiram com as posições mantidas na Cetip.

# <span id="page-18-1"></span>**5 FUNÇÃO PARA O EMISSOR / ADMINISTRADOR LEGAL**

#### <span id="page-18-2"></span>**5.1 Arquivos**

#### **Visão Geral**

Permite ao usuário consultar e efetuar o *download* de arquivos direcionados aos Emissores/Administradores Legais que atuem como Escriturador/Custodiante do Emissor, que estejam em seu serviço de digitação.

#### **Depositária > Emissor/Adm. Legal > Arquivos > Receber Arquivos**

Nesta função são disponibilizados arquivos dos últimos 3 dias úteis. Os arquivos disponibilizados são:

## **Arquivos com informações dos ativos de distribuição Pública:**

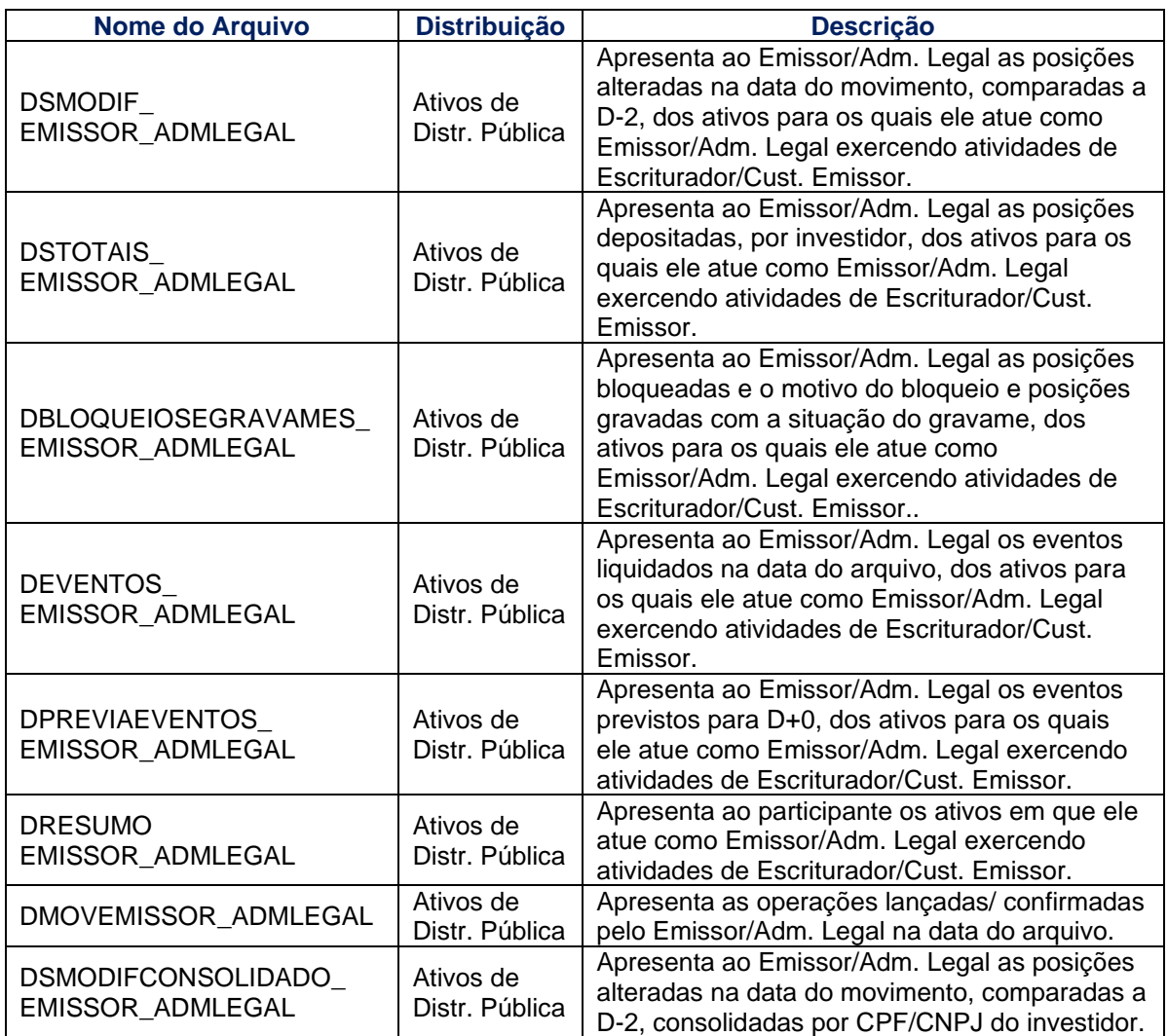

# **Arquivos com informações dos ativos de distribuição Privada:**

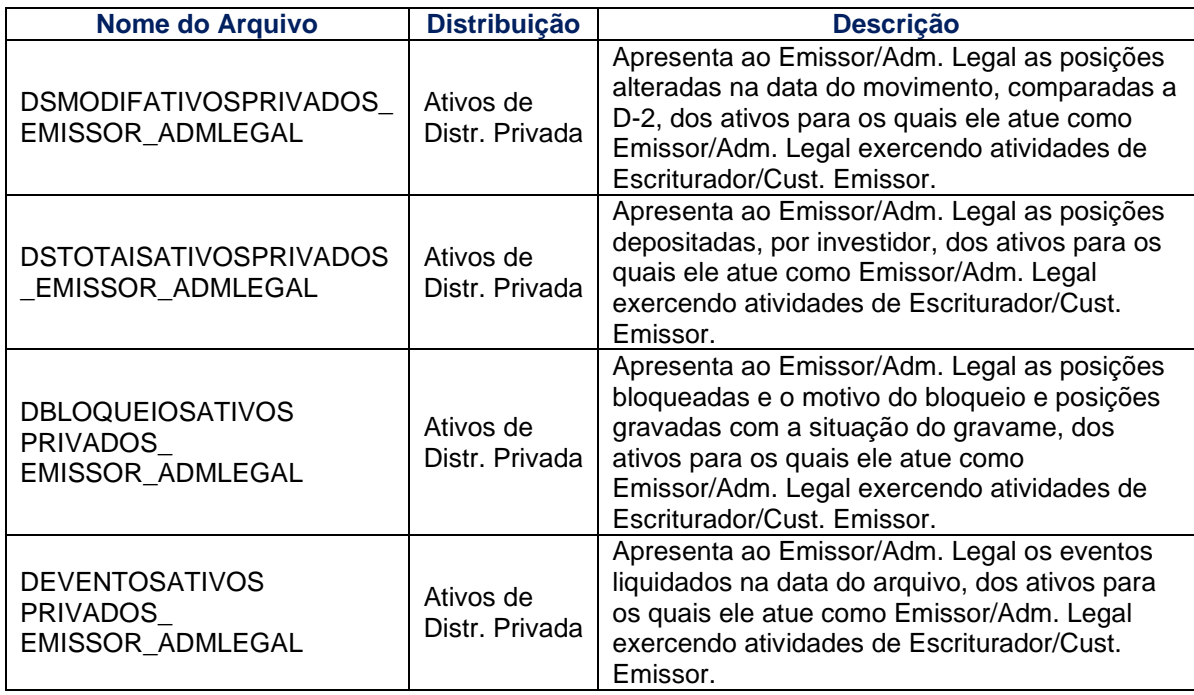

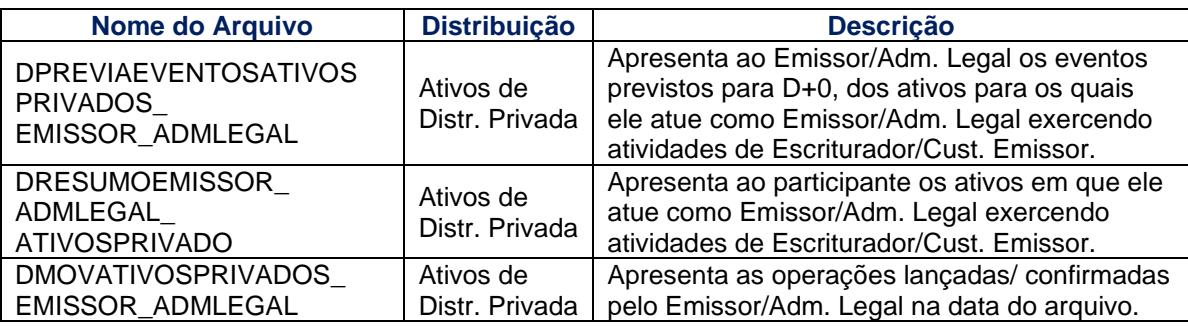

## **Arquivos de conciliação:**

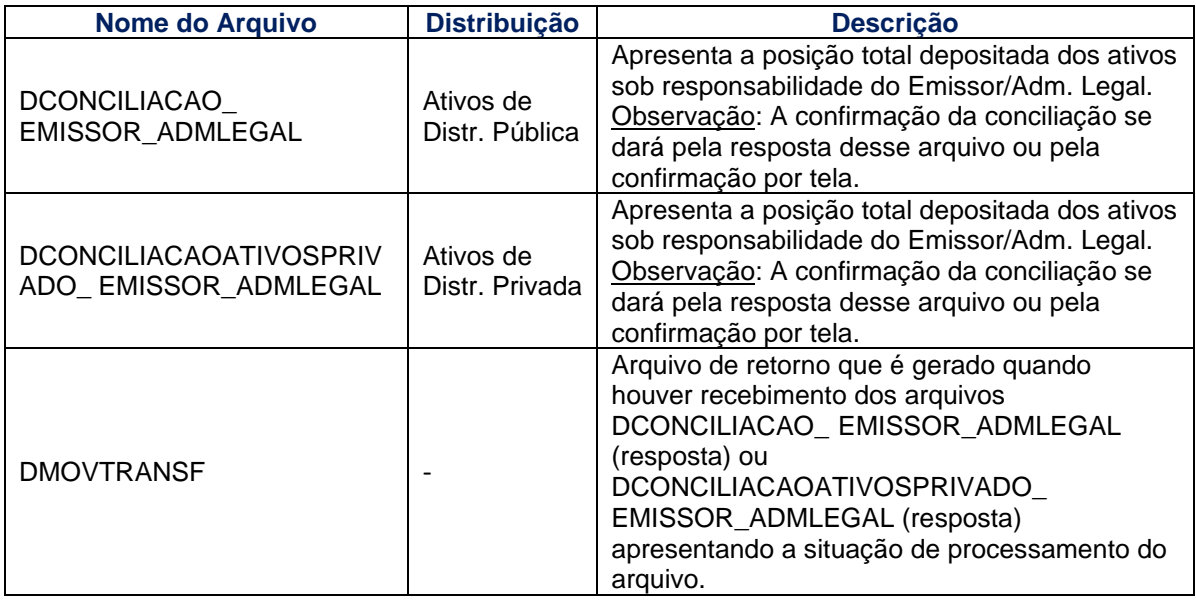

## **Tela Receber Arquivos**

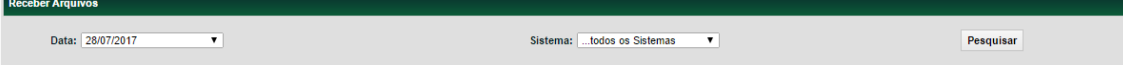

## **Depositária > Emissor/Adm. Legal > Arquivos > Receber Arquivos Históricos**

Nesta função são disponibilizados arquivos históricos (anteriores a D-3) direcionados para o Emissor/Adm. Legal.

Os arquivos disponibilizados são:

## **Arquivos com ativos de distribuição pública:**

- **DSMODIF\_EMISSOR\_ADMLEGAL**
- **DSTOTAIS EMISSOR ADMLEGAL**
- **· DBLOQUEIOSEGRAVAMES EMISSOR ADMLEGAL**
- DEVENTOS\_ EMISSOR\_ADMLEGAL
- **· DPREVIAEVENTOS EMISSOR ADMLEGAL**
- **· DRESUMO EMISSOR ADMLEGAL**
- DMOVEMISSOR\_ADMLEGAL
- **· DSMODIFCONSOLIDADO EMISSOR ADMLEGAL**

#### **Arquivos com ativos de distribuição privada:**

- DSMODIFATIVOSPRIVADOS\_ EMISSOR\_ADMLEGAL
- DSTOTAISATIVOSPRIVADOS\_EMISSOR\_ADMLEGAL
- DBLOQUEIOSATIVOS PRIVADOS\_ EMISSOR\_ADMLEGAL
- DEVENTOSATIVOS PRIVADOS\_ EMISSOR\_ADMLEGAL
- DPREVIAEVENTOSATIVOS PRIVADOS\_ EMISSOR\_ADMLEGAL
- DRESUMOEMISSOR\_ ADMLEGAL\_ ATIVOSPRIVADO<br>▪ DMOVATIVOSPRIVADOS \_ EMISSOR\_ ADMLEGAL
- DMOVATIVOSPRIVADOS\_ EMISSOR\_ADMLEGAL

#### **Arquivos de conciliação:**

- DCONCILIACAO\_ EMISSOR\_ADMLEGAL
- DCONCILIACAOATIVOSPRIVADO\_ EMISSOR\_ADMLEGAL

#### **Tela Receber Arquivos Históricos**

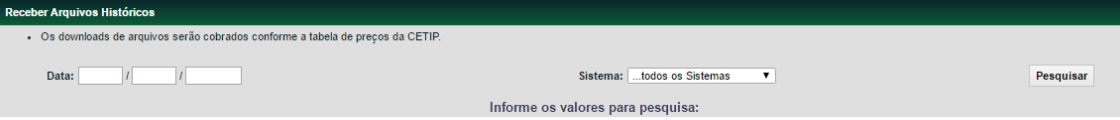

#### <span id="page-21-0"></span>**5.2 Consultas**

#### **Depositária > Emissor/Adm. Legal > Consultas > Operações Especificadas**

#### **Visão Geral**

Permite ao usuário consultar operações em que o Emissor/Adm. Legal esteja envolvido atuando como Escriturador/Emissor/Adm. Legal, para verificar as especificações de comitentes realizadas. A visualização dos comitentes especificados é disponibilizada mesmo antes da confirmação pelo participante.

#### **Tela de Filtro**

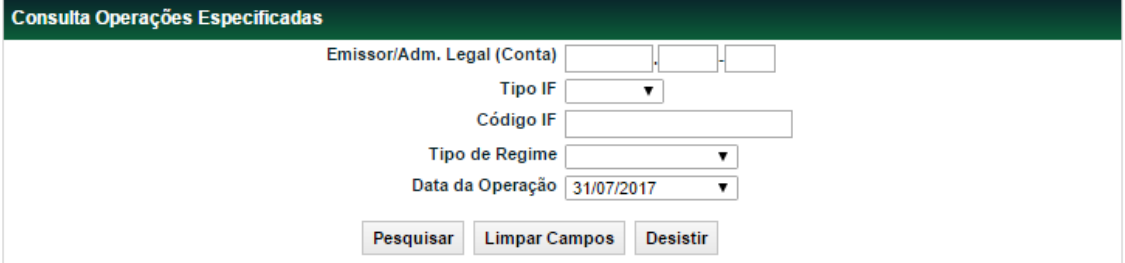

## **Descrição dos campos da tela de filtro**

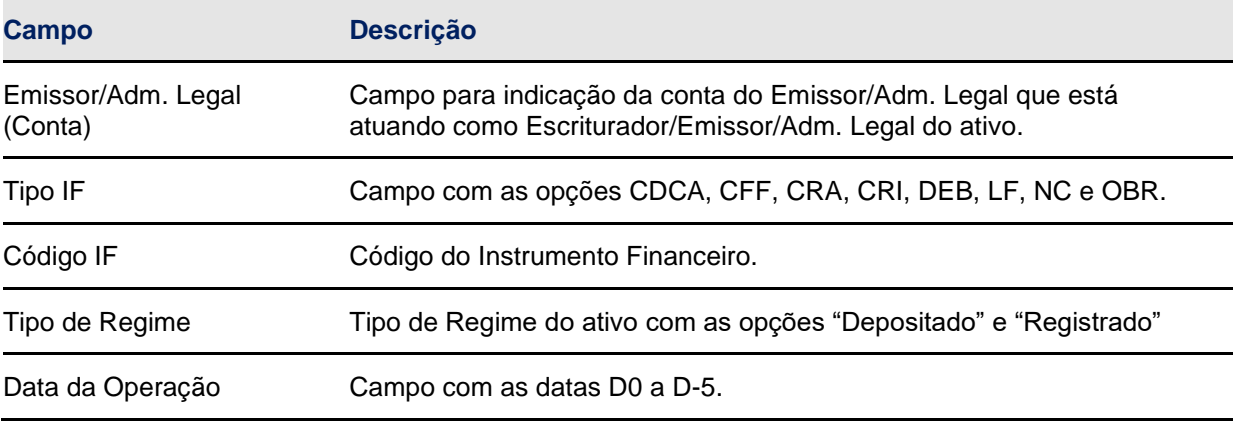

#### **Tela de Relação**

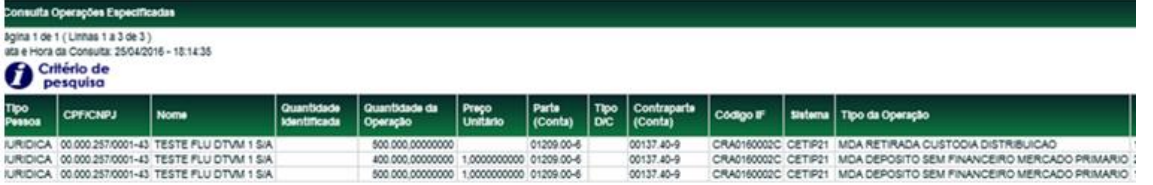

(Continua)

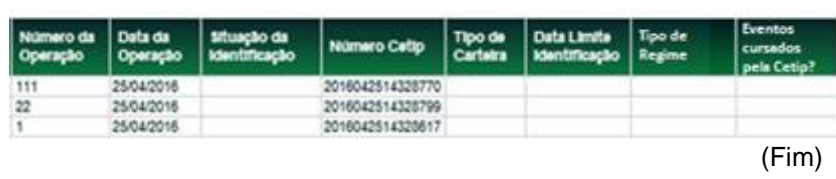

## **Depositária > Emissor/Adm. Legal > Consultas > Histórico Conciliações**

Permite ao usuário consultar o histórico de conciliações realizadas no período de até 1 ano.

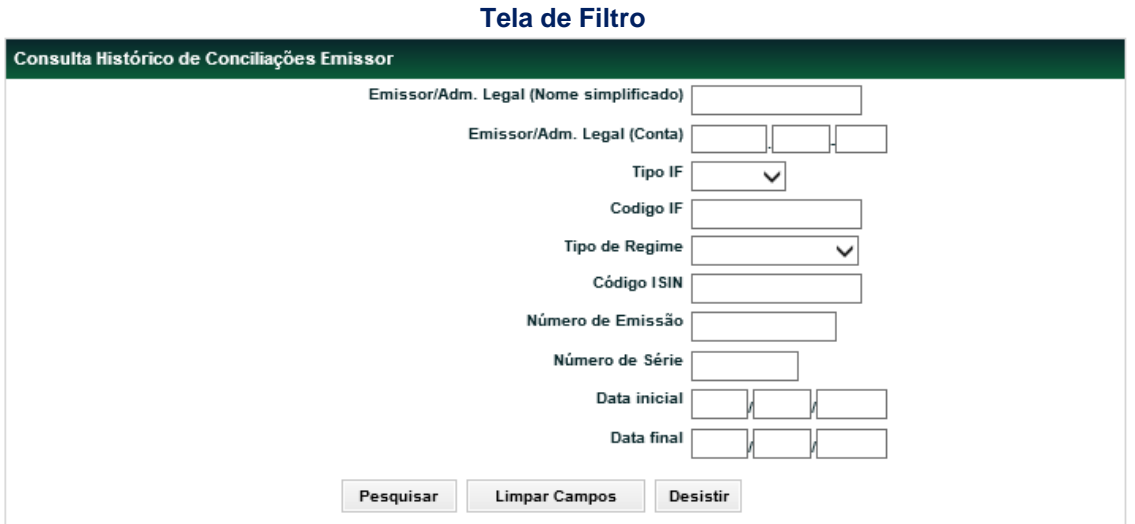

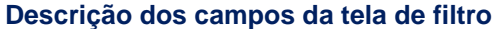

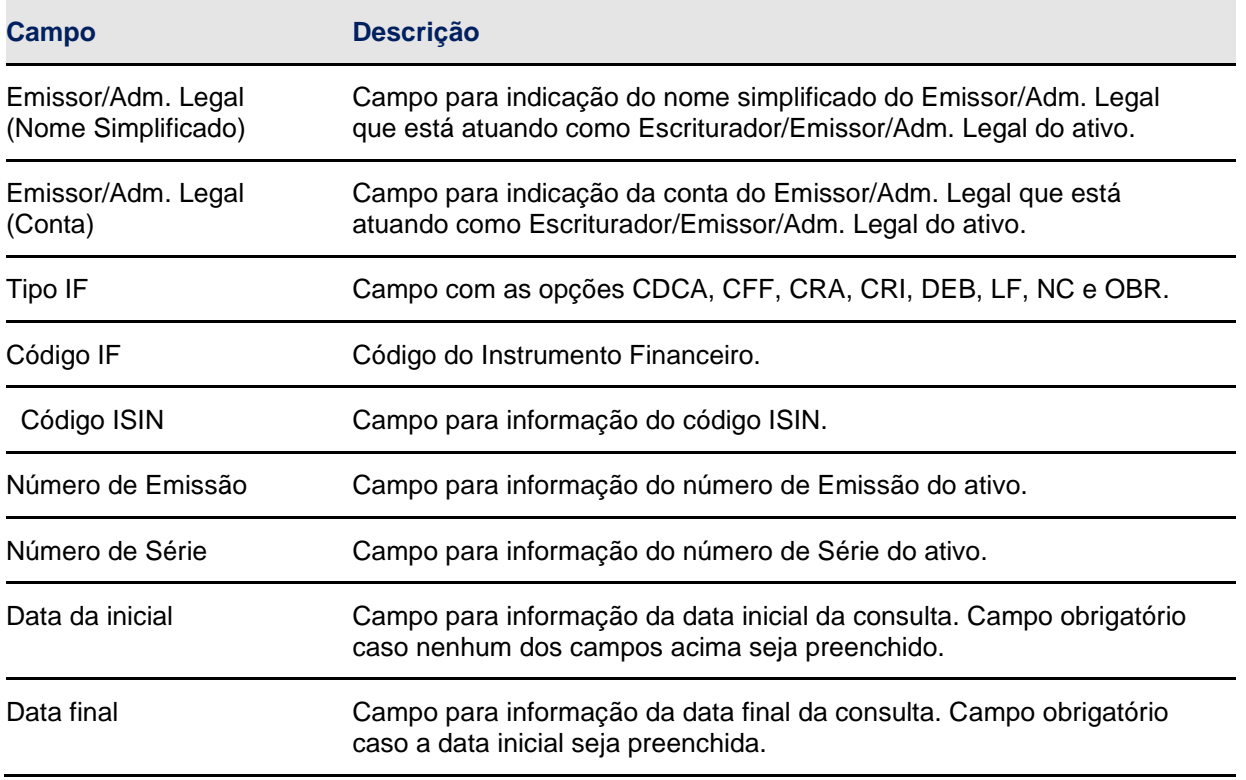

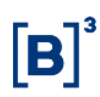

## **Tela de Relação**

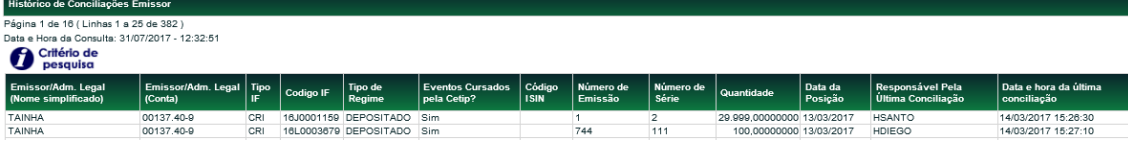

## <span id="page-23-0"></span>**5.3 Conciliação**

#### **Depositária > Emissor/Adm. Legal > Conciliação**

Permite ao usuário realizar a conciliação dos ativos sob sua responsabilidade. A função apresenta a posição depositada em D-1 para conciliação. A conciliação por esta função é uma alternativa ao envio dos arquivos DCONCILIACAO\_EMISSOR\_ADMLEGAL e DCONCILIACAOATIVOSPRIVADO\_EMISSOR\_ADMLEGAL.

## **Tela de Filtro**

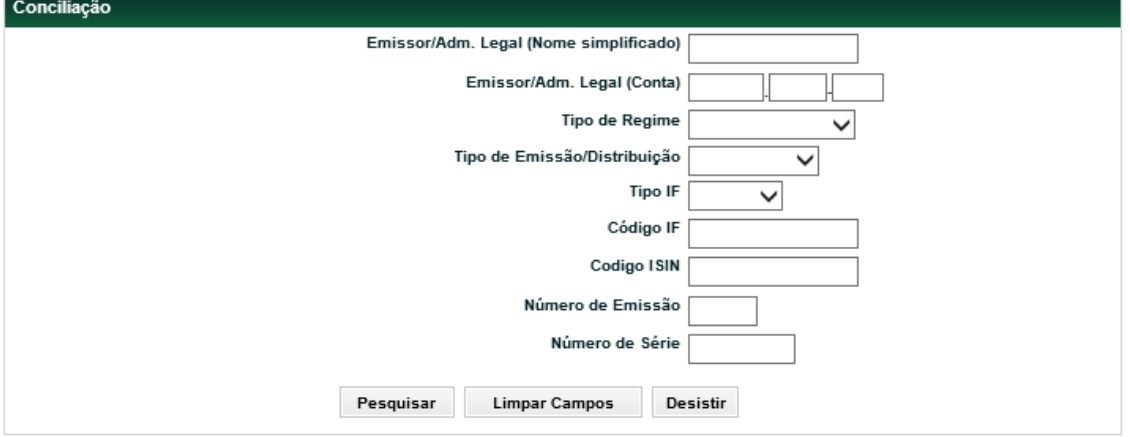

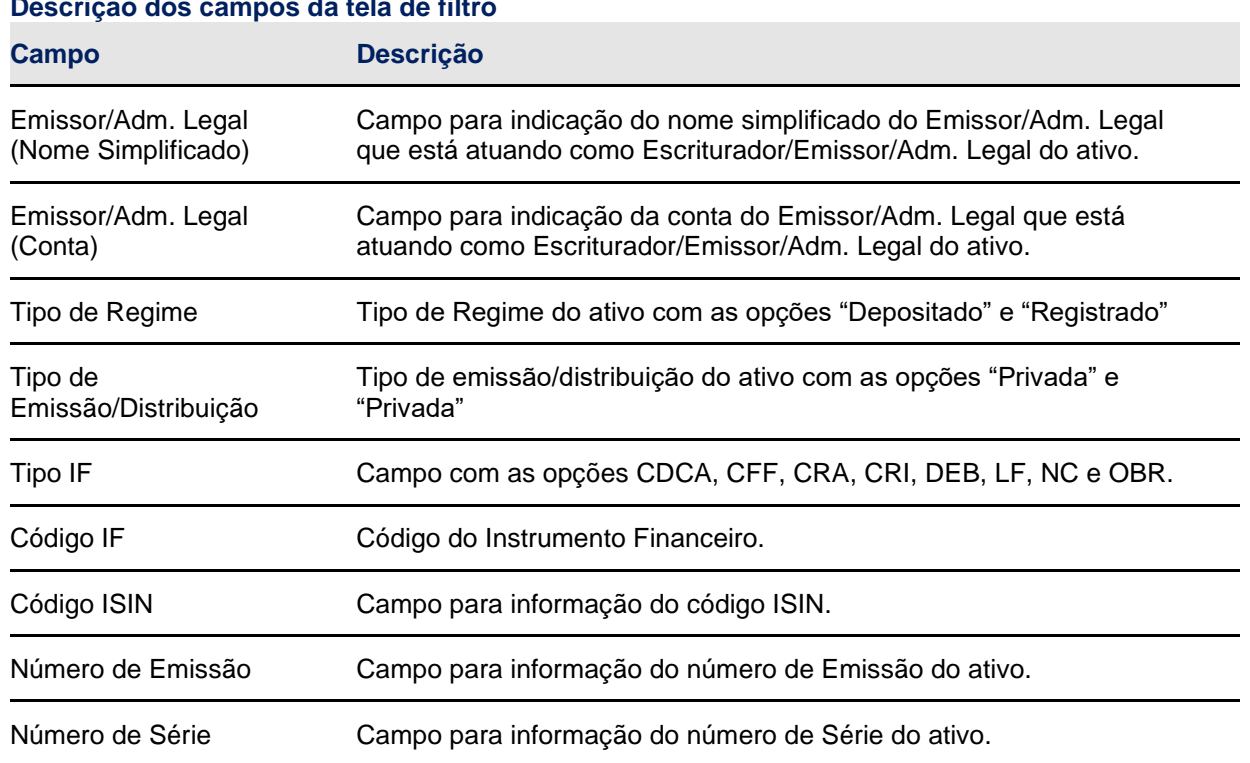

#### **Descrição dos campos da tela de filtro**

## **Tela de Relação**

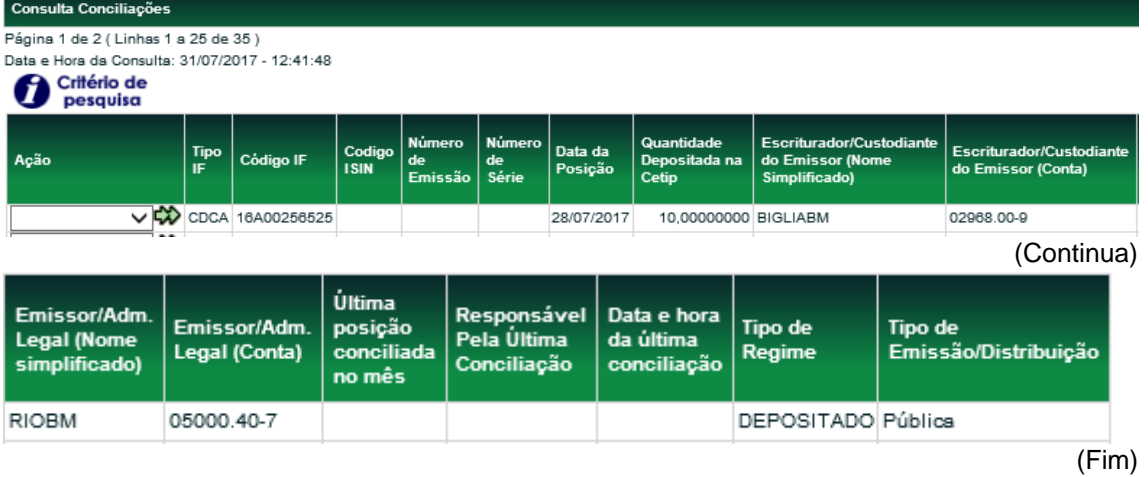

Para realizar a Conciliação, o usuário deverá selecionar a ação disponível "CONFIRMAR" correspondente ao ativo a ser conciliado, e na tela posterior, confirmar a posição conciliada. No 1º dia útil do mês encerra-se o período para conciliações do mês anterior. No 2º dia útil do mês inicia-se o ciclo para conciliações referentes ao mês vigente. Nessa data, as colunas "Última posição conciliada no mês", "Responsável pela última conciliação" e "Data e hora da última conciliação" são apresentados em branco até que seja feita conciliação para data do mês vigente.

#### **Tela de Detalhe do Lançamento**

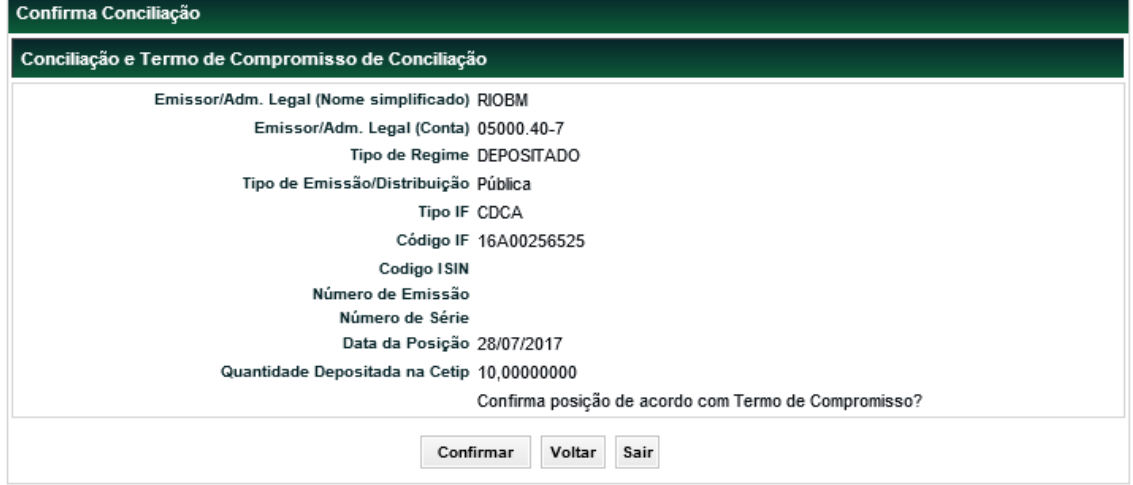

## <span id="page-24-0"></span>**5.4 Termo de Compromisso**

O Participante se obriga a adotar procedimentos para assegurar a conciliação diária das posições mantidas em seus controles com as posições mantidas e informadas pela Cetip, bem como a informar à Cetip, na forma e periodicidade estabelecidas em Manual de Operações, ter realizado conciliações diárias no período em questão e que as posições diárias mantidas em seus registros coincidiram com as posições mantidas na Cetip.

# <span id="page-24-1"></span>**6 FUNÇÕES PARA O CUSTODIANTE DO INVESTIDOR**

## <span id="page-24-2"></span>**6.1 Arquivos**

#### **Visão Geral**

Permite ao usuário consultar e efetuar o *download* de arquivos de direcionados aos Custodiantes do Investidor. Os arquivos direcionados aos Custodiantes do Investidor são gerados no malote do serviço de digitação dos custodiados, com o CNPJ do Custodiante do Investidor no nome do arquivo e para o malote do Custodiante do Investidor, para os casos em que o custodiado não esteja em seu serviço de digitação.

## **Depositária > Custodiante do Investidor > Arquivos > Receber Arquivos**

Nesta função são disponibilizados arquivos dos últimos 3 dias úteis.

Os arquivos disponibilizados são:

Depositária > Custodiante do Investidor > Arquivos > Receber Arquivos

## **Arquivos com informações dos ativos de distribuição Pública:**

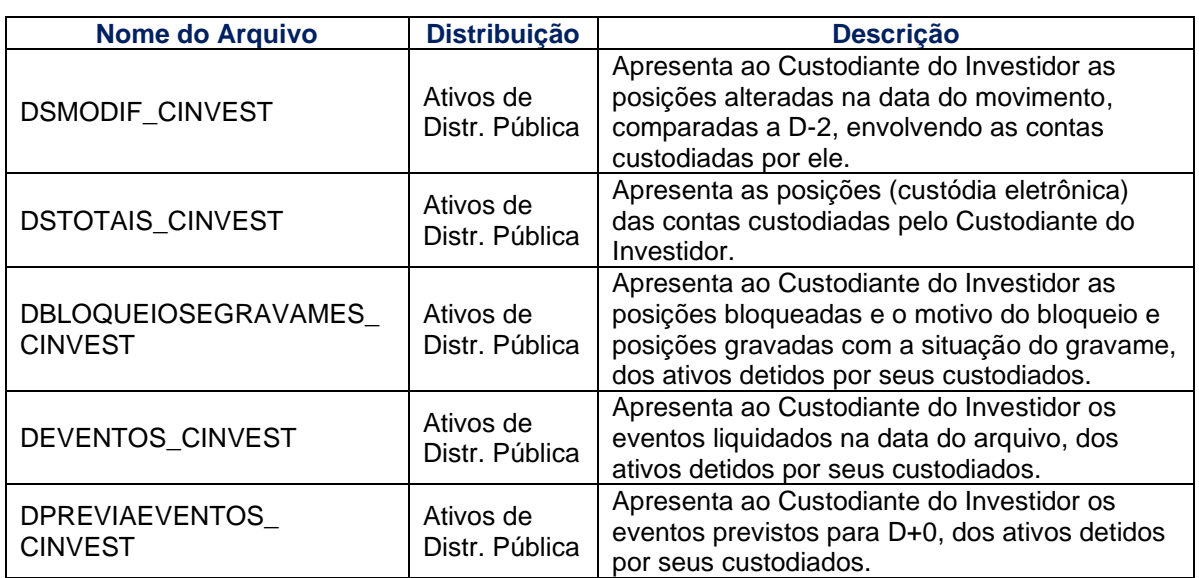

#### **Arquivos com informações dos ativos de distribuição Privada:**

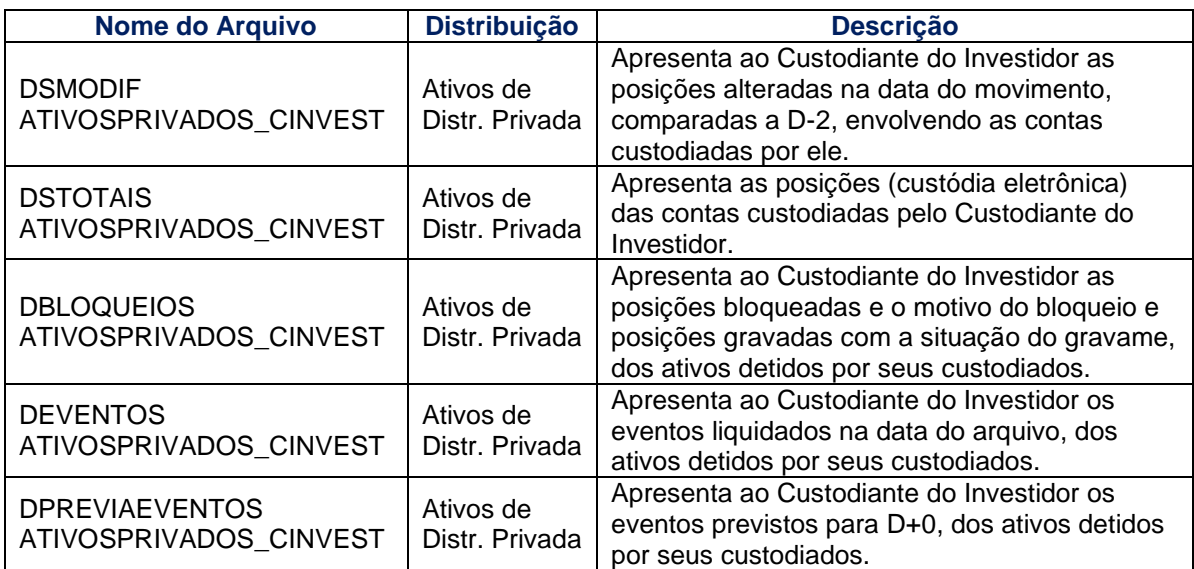

#### **Tela Receber Arquivos**

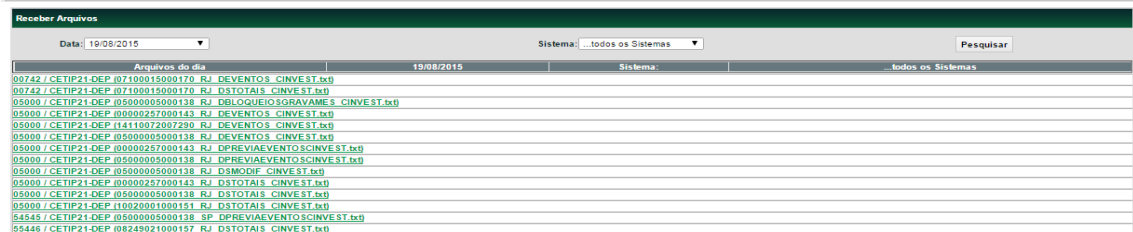

## **Depositária > Custodiante do Investidor > Arquivos > Receber Arquivos Históricos**

Nesta função são disponibilizados os arquivos históricos (anteriores a D-3) direcionados ao Custodiante do Investidor.

Os arquivos disponibilizados são:

#### **Arquivos com ativos de distribuição pública:**

- **DSMODIF CINVEST**
- **•** DSTOTAIS CINVEST
- **DBLOQUEIOSEGRAVAMES\_CINVEST**
- DEVENTOS\_CINVEST
- **DPREVIAEVENTOS CINVEST**

#### **Arquivos com ativos de distribuição privada:**

- **DSMODIF ATIVOSPRIVADOS\_CINVEST**
- **DSTOTAIS ATIVOSPRIVADOS CINVEST**
- **DBLOQUEIOS ATIVOSPRIVADOS\_CINVEST**
- **DEVENTOS ATIVOSPRIVADOS\_CINVEST**
- **DPREVIAEVENTOS ATIVOSPRIVADOS CINVEST**

#### **Tela Receber Arquivos Históricos**

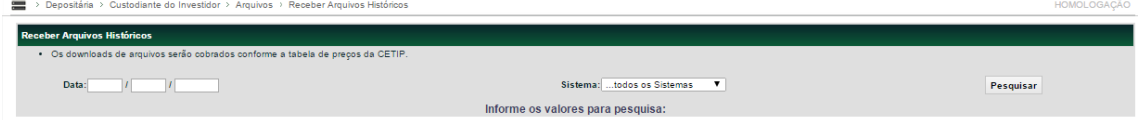

**Observação:** A tarifa relativa a esse serviço pode ser consultada na seção Comunicados e Documentos/Tabela de Preços no site da Cetip.

# <span id="page-26-0"></span>**7 FUNÇÃO PARA O AGENTE DE REGISTRO E AGENTE DE DEPÓSITO DE ATIVO FINANCEIRO**

#### <span id="page-26-1"></span>**7.1 Arquivos**

#### **Visão Geral**

Permite ao usuário consultar e efetuar o *download* de arquivos de conciliação direcionado para emissor/registrador de Ativos Financeiros Registrados e Depositados.

#### **Conciliação > Ativos Financeiros > Ativos Financeiros Depositados > Arquivos > Receber Arquivos**

Nesta função são disponibilizados arquivos dos últimos 3 dias úteis. O arquivo disponibilizado é:

#### **Arquivos de conciliação:**

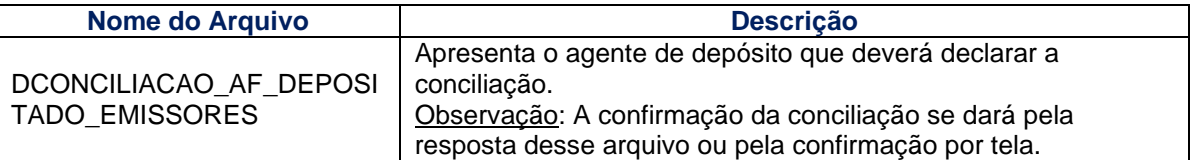

#### **Conciliação > Ativos Financeiros > Ativos Financeiros Registrado > Arquivos > Receber Arquivos**

Nesta função são disponibilizados arquivos dos últimos 3 dias úteis.

O arquivo disponibilizado é:

## **Arquivos de conciliação:**

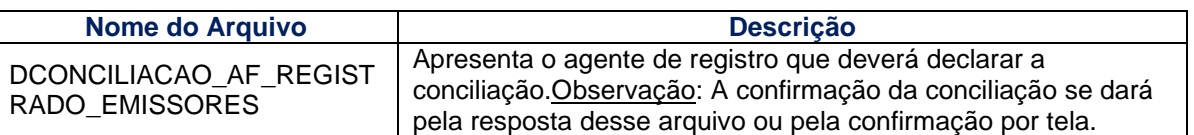

## <span id="page-27-0"></span>**7.2 Conciliação**

#### **Conciliação > Ativos Financeiros > Ativos Financeiros Depositados > Conciliação**

#### **Visão Geral**

Permite ao participante Agente de Depósito realizar a conciliação diária dos Ativos Financeiros Depositados.

A conciliação para os ativos financeiros depositados é feita pelo agente de depósito de forma diária, portanto, a informação incluída nessa função poderá ser atualizada até o prazo estipulado e será apagada e atualizada diariamente.

#### **Tela de Filtro**

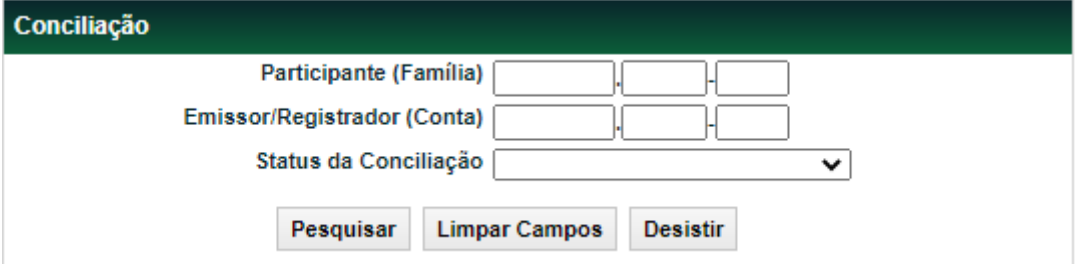

#### **Descrição dos campos da tela de filtro**

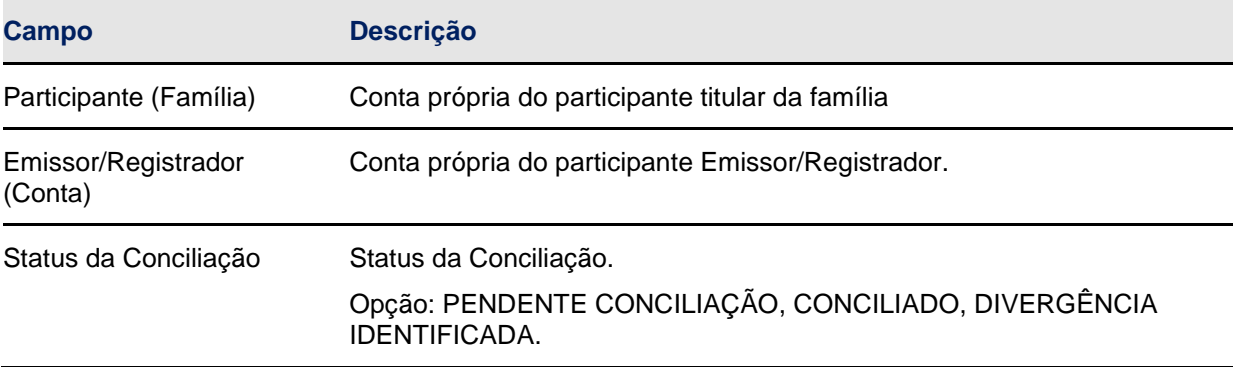

#### **Tela de Relação**

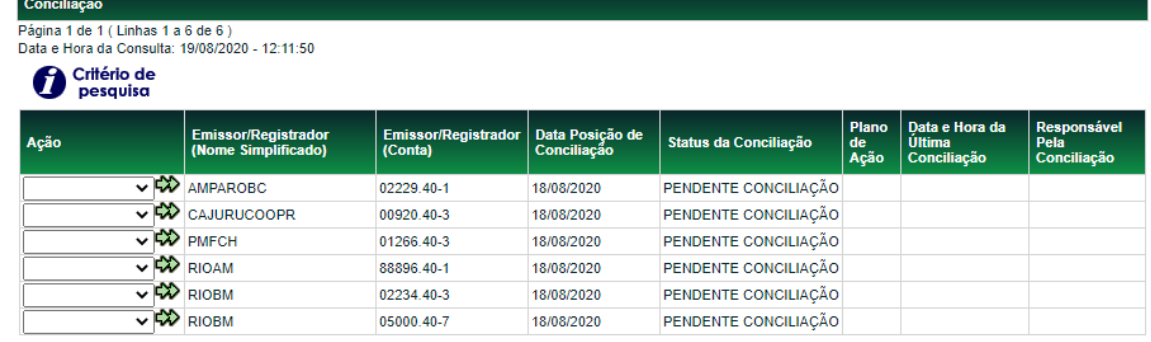

Atualizar Voltar

Para realizar a Conciliação, o usuário deverá selecionar a ação disponível "CONFIRMAR" correspondente ao agente de depósitoa ser conciliado, e na tela posterior, confirmar a conciliação..

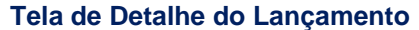

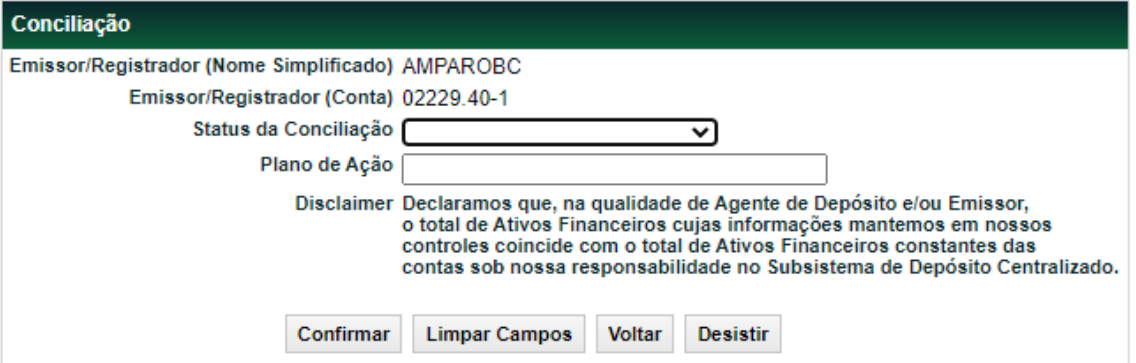

#### **Descrição dos campos da tela de filtro**

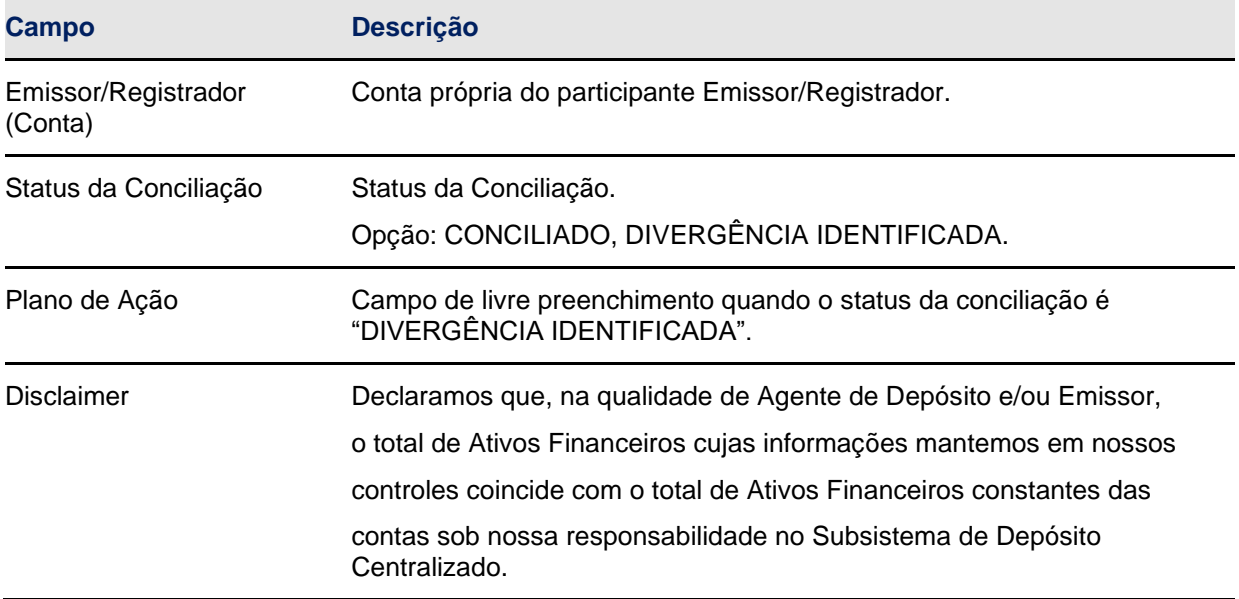

#### **Conciliação > Ativos Financeiros > Ativos Financeiros Registrados > Conciliação**

#### **Visão Geral**

Permite ao participante Agente de Registro realizar a conciliação diária dos Ativos Financeiros Registrados.

A conciliação para os ativos financeiros registrados é feita pelo Agente de Registro de forma mensal até o 5º dia útil do mês, portanto, a informação incluída nessa função poderá ser atualizada até o prazo estipulado e será apagada e atualizada mensalmente.

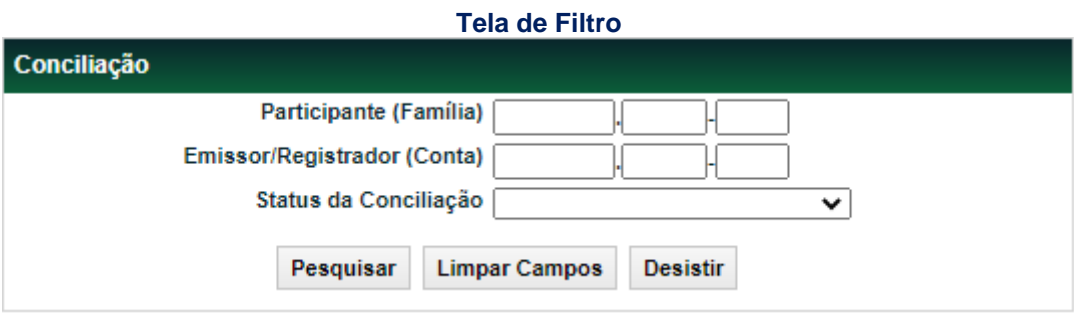

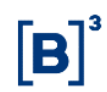

## **Descrição dos campos da tela de filtro**

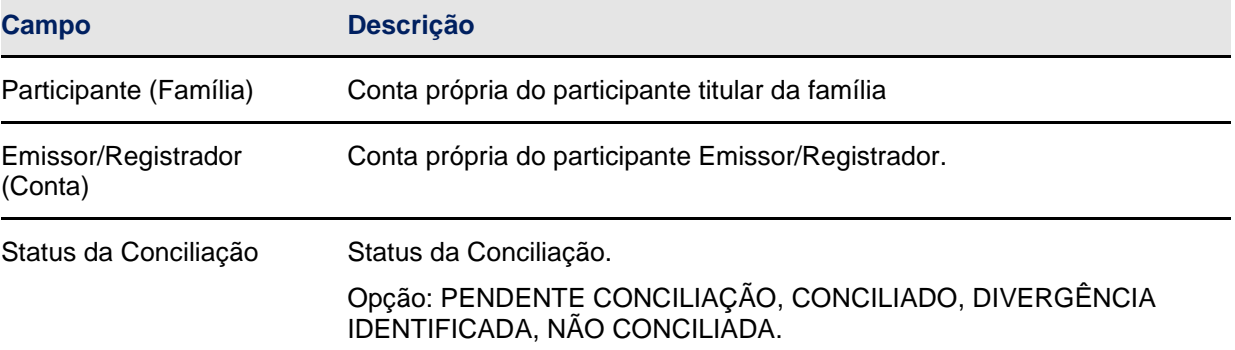

#### **Tela de Relação**

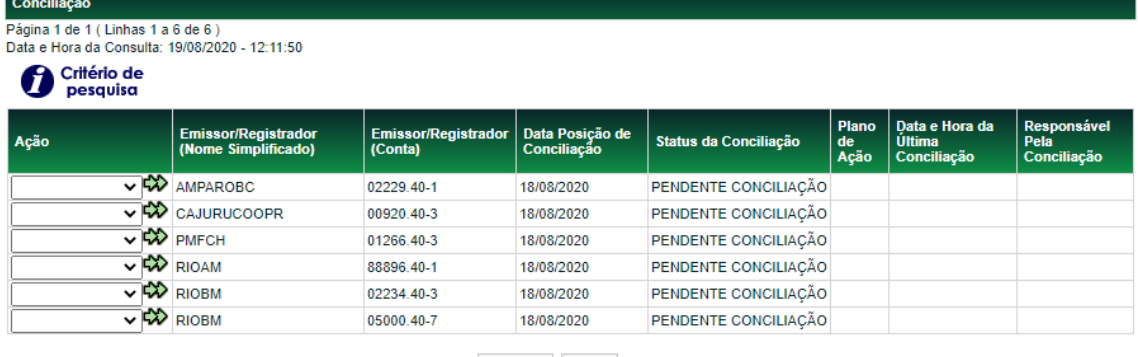

Atualizar Voltar

Para realizar a Conciliação, o usuário deverá selecionar a ação disponível "CONFIRMAR" correspondente ao agente de registro a ser conciliado, e na tela posterior, confirmar a conciliação.

#### **Tela de Detalhe do Lançamento**

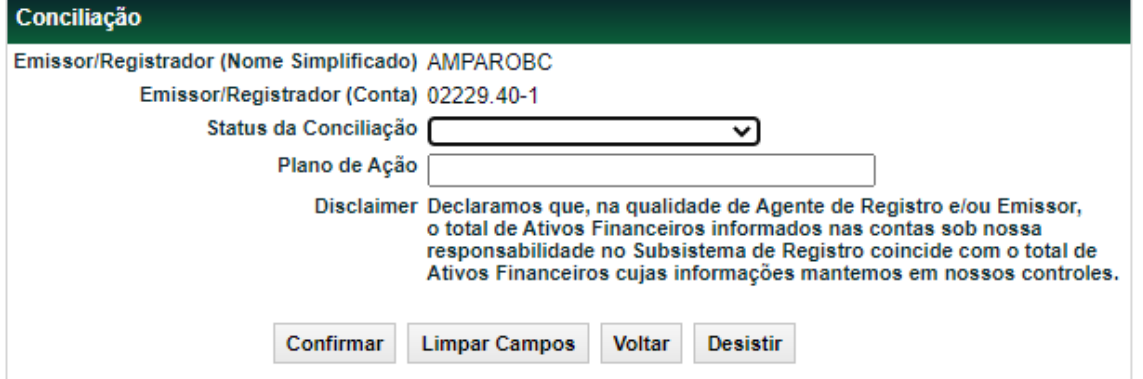

# **Descrição dos campos da tela de filtro Campo Descrição** Emissor/Registrador (Conta) Conta própria do participante Emissor/Registrador. Status da Conciliação Status da Conciliação. Opção: CONCILIADO, DIVERGÊNCIA IDENTIFICADA. Plano de Ação Campo de livre preenchimento quando o status da conciliação é "DIVERGÊNCIA IDENTIFICADA".

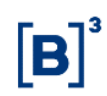

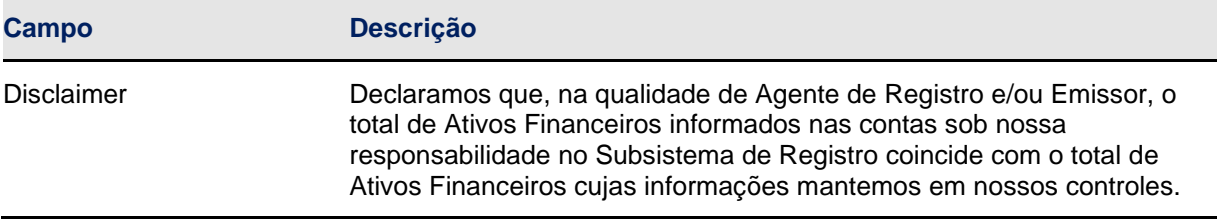

#### <span id="page-30-0"></span>7.3 **Histórico de Conciliação**

#### **Conciliação > Ativos Financeiros > Ativos Financeiros Depositados > Histórico de Conciliação**

#### **Visão Geral**

Permite ao participante Agente de Depósitoconsultar os participantes da própria família com as conciliações realizadas e as divergências identificadas para ativos financeiros depositados.

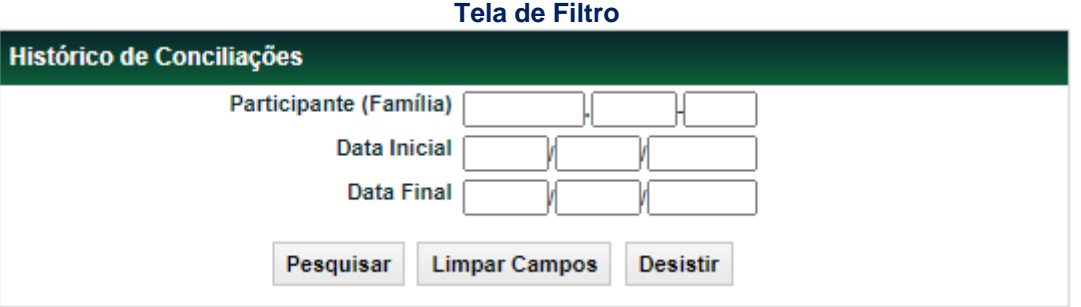

#### **Descrição dos campos da tela de filtro**

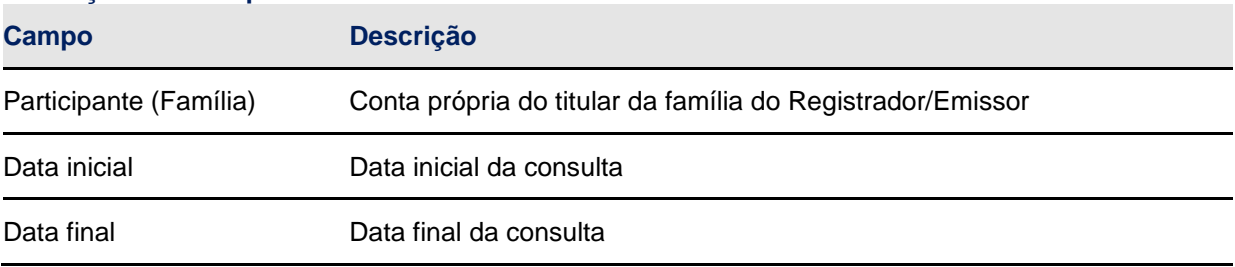

## **Tela de Relação**

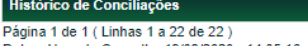

Data e Hora da Consulta: 19/08/2020 - 14:05:16

# Critério de<br>Pesquisa

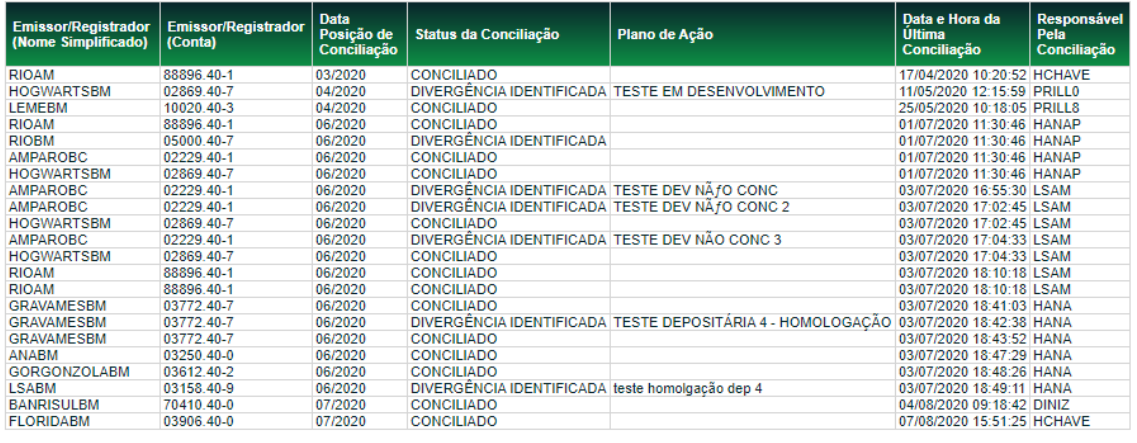

Atualizar Voltar

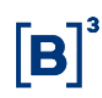

#### **Conciliação > Ativos Financeiros > Ativos Financeiros Registrados > Histórico de Conciliação**

#### **Visão Geral**

Permite ao participante Agente de Registroconsultar os participantes da própria família com as conciliações realizadas e as divergências identificadas para ativos financeiros registrados.

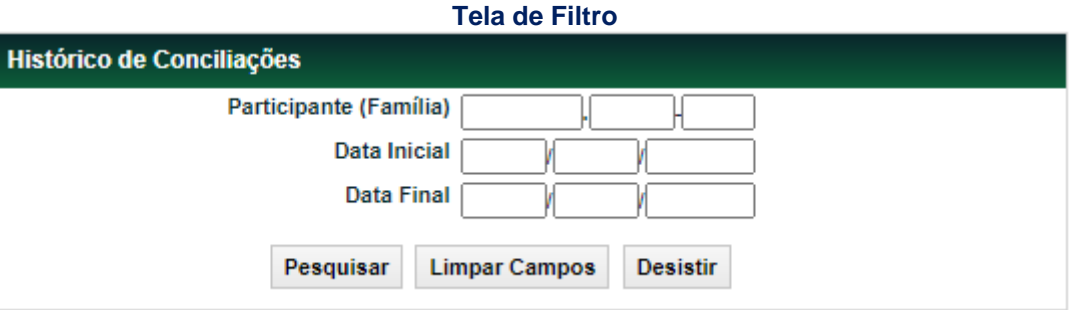

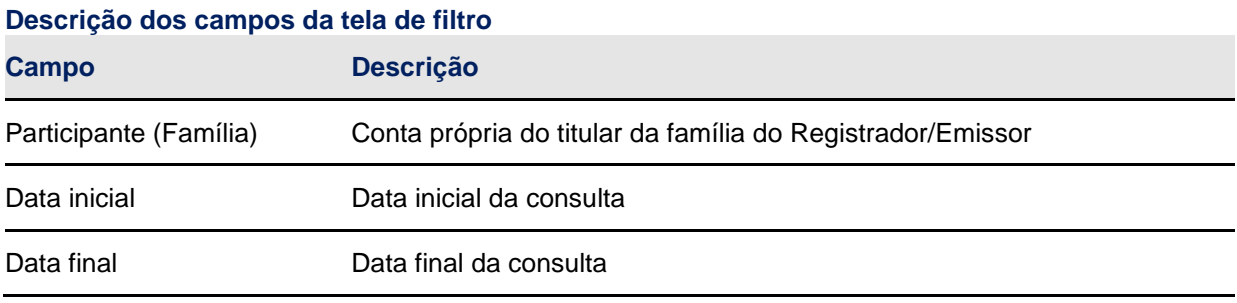

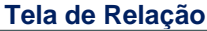

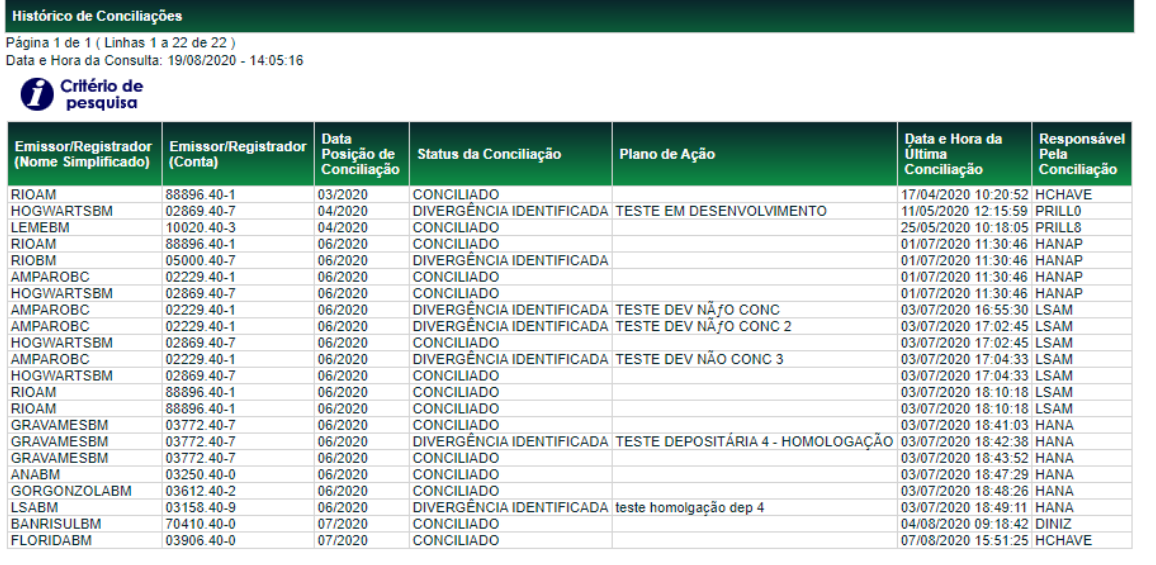

Atualizar Voltar

## <span id="page-31-0"></span>**7.4 Termo de Compromisso**

O Participante se obriga a adotar procedimentos para assegurar a conciliação diária das posições mantidas em seus controles com as posições mantidas e informadas pela Cetip, bem como a informar à Cetip, na forma e periodicidade estabelecidas em Manual de Operações, ter realizado conciliações diárias no período em questão e que as posições diárias mantidas em seus registros coincidiram com as posições mantidas na Cetip.

# <span id="page-32-0"></span>**8 GLOSSÁRIO**

**C**

**Custodiante do Investidor:** Instituição autorizada pela CVM a atuar como Custodiante.

**E**

**Escriturador:** Instituição autorizada pela CVM a atuar como Escriturador.